## **Your Comments Please HP E2432A**

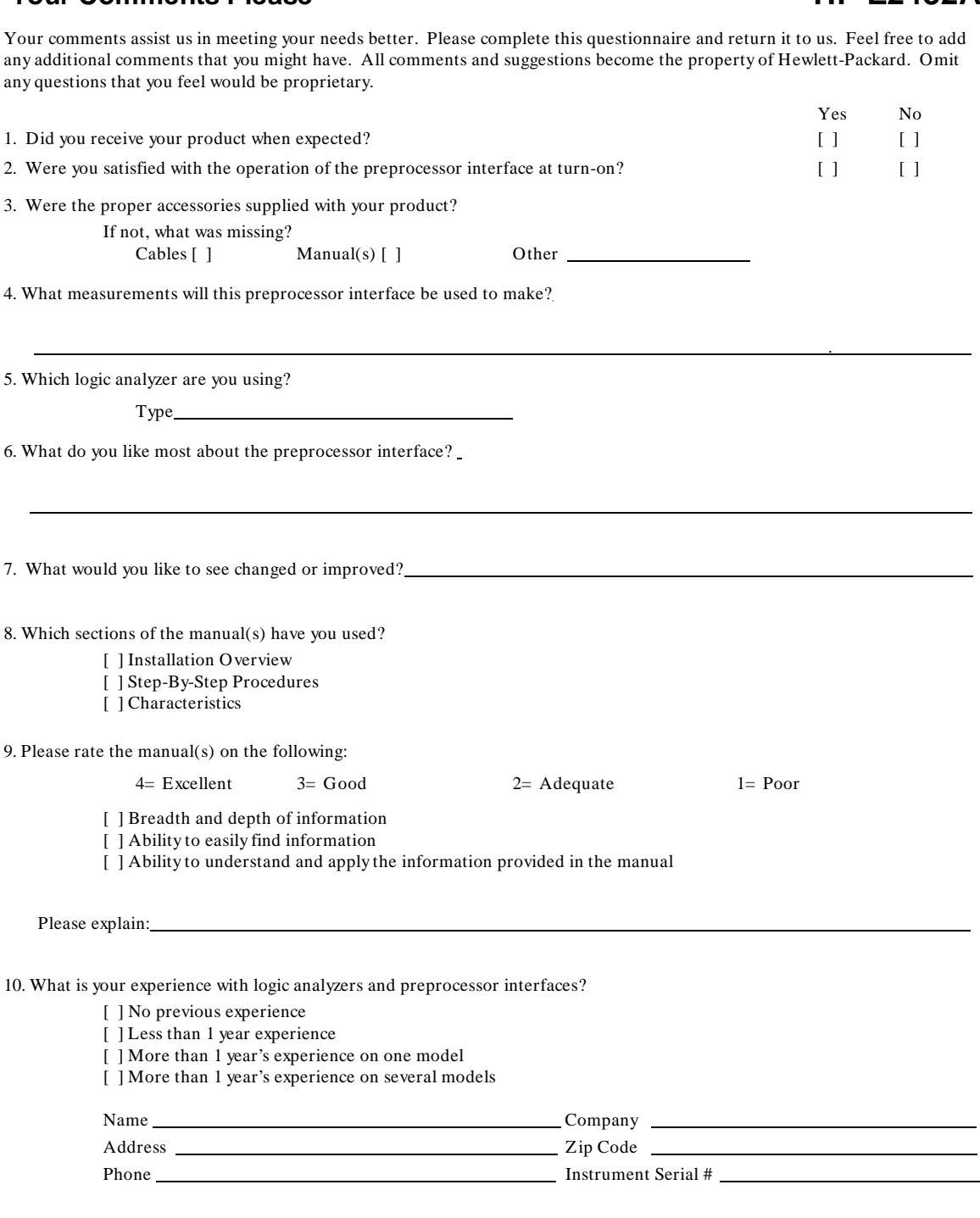

THANK YOU FOR YOUR HELP NO POSTAGE NECESSARY IF MAILED IN U.S.A.

### **Herstellerbescheinigung**

Hiermit wird bescheinigt, daß das Gerät/System

### HP 1650A/B and HP 1651A/B

in Übereinstimmung mit den Bestimmungen von Postverfügung 1046/84 funkentstört ist.

Der Deutschen Bundespost wurde das Inverkehrbringen dieses Gerätes/Systems angezeigt und die Berechtigung zur Überprüfung der Serie auf Einhaltung der Bestimmungen eingeräumt.

Zusatzinformation für Meß- und Testgeräte

Werden Meß- und Testgeräte mit ungeschirmten Kabeln und/oder in offenen Meßaufbauten verwendet, so ist vom Betreiber sicherzustellen, daß die Funk-Entstörbestimmungen unter Betriebsbedingungen an seiner Grundstücksgrenze eingehalten werden.

### **Manufacturer's declaration**

This is to certify that this product HP 1650A/B and HP 1651A/B meets the radio frequency interference requirements of directive Vfg. 1046/84. The German Bundespost has been notified that this equipment was put into circulation and was granted the right to check the product type for compliance with these requirements.

Additional Information for Test- and Measurement Equipment

Note: If test and measurement equipment is operated with unshielded cables and/or used for measurements on open set-ups, the user must insure that under these operating conditions, the radio frequency interference limits are met at the border of his premises.

Note: This declaration indicates compliance of this product with the German RFI specifications stated in the German Vfg. 1046/84 directive.

# **HP E2432A Intel 80960CA/CF Preprocessor Interface User's Guide**

**for the HP 1650A, HP 1650B, HP 1652B, HP 1660A/61A, HP 16510A, HP 16510B, HP 16511B, HP 16540/16541A,D, HP 16542A, and HP 16550A Logic Analyzers**

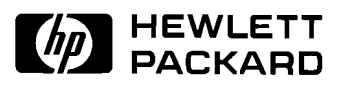

Copyright Hewlett-Packard Company 1992

Manual Part Number E2432-90903 Microfiche Part Number E2432-90803 Printed in U.S.A. December 1992

## **Printing History**

New editions are complete revisions of the manual. Update packages, which are issued between editions, contain additional and replacement pages to be merged into the manual by the customer. The dates on the title page change only when a new edition is published.

A software code may be printed before the date; this indicates the version of the software product at the time the manual or update was issued. Many product updates and fixes do not require manual changes and, conversely, manual corrections may be done without accompanying product changes. Therefore, do not expect a one to one correspondence between product updates and manual updates.

Edition 1 December 1992 E2432-90903

## **List of Effective Pages**

The List of Effective Pages gives the date of the current edition and of any pages changed in updates to that edition. Within the manual, any page changed since the last edition is indicated by printing the date the changes were made on the bottom of the page. If an update is incorporated when a new edition of the manual is printed, the change dates are removed from the bottom of the pages and the new edition date is listed in the Printing History and on the title page.

**Pages Effective Date**

**ii**

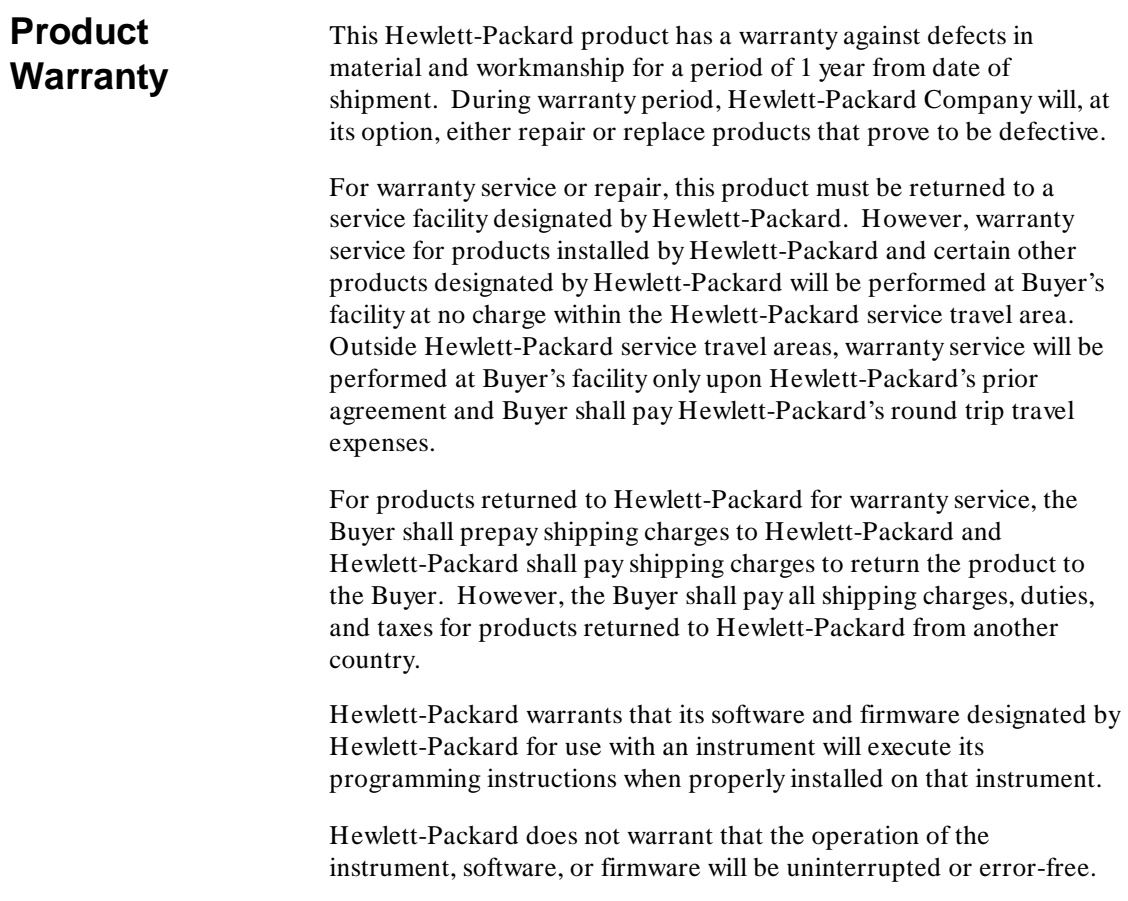

**Limitation of Warranty** The foregoing warranty shall not apply to defects resulting from improper or inadequate maintenance by the Buyer, Buyer-supplied software or interfacing, unauthorized modification or misuse, operation outside of the environmental specifications for the product, or improper site preparation or maintenance.

> NO OTHER WARRANTY IS EXPRESSED OR IMPLIED. HEWLETT-PACKARD SPECIFICALLY DISCLAIMS THE IMPLIED WARRANTIES OF MERCHANTABILITY AND FITNESS FOR A PARTICULAR PURPOSE.

**Exclusive** THE REMEDIES PROVIDED HEREIN ARE BUYER'S SOLE **Remedies** AND EXCLUSIVE REMEDIES. HEWLETT-PACKARD SHALL NOT BE LIABLE FOR ANY DIRECT, INDIRECT, SPECIAL, INCIDENTAL, OR CONSEQUENTIAL DAMAGES, WHETHER BASED ON CONTRACT, TORT, OR ANY OTHER LEGAL THEORY.

**Assistance** Product maintenance agreements and other customer assistance agreements are available for Hewlett-Packard products.

> For assistance, contact your nearest Hewlett-Packard Sales and Service Office.

- **Certification** Hewlett-Packard Company certifies that this product met its published specifications at the time of shipment from the factory. Hewlett-Packard further certifies that its calibration measurements are traceable to the United States National Bureau of Standards, to the extent allowed by the Bureau's calibration facility, and to the calibration facilities of other International Standards Organization members.
	- **Safety** This product has been designed and tested according to International Safety Requirements. To ensure safe operation and to keep the product safe, the information, cautions, and warnings in this user's guide must be heeded.

**iv**

## **Introduction**

Logic Analyzer Software Compatibility Logic Analyzers Supported How to Use This Manual

## **Chapter 1: Setting Up the HP E2432A**

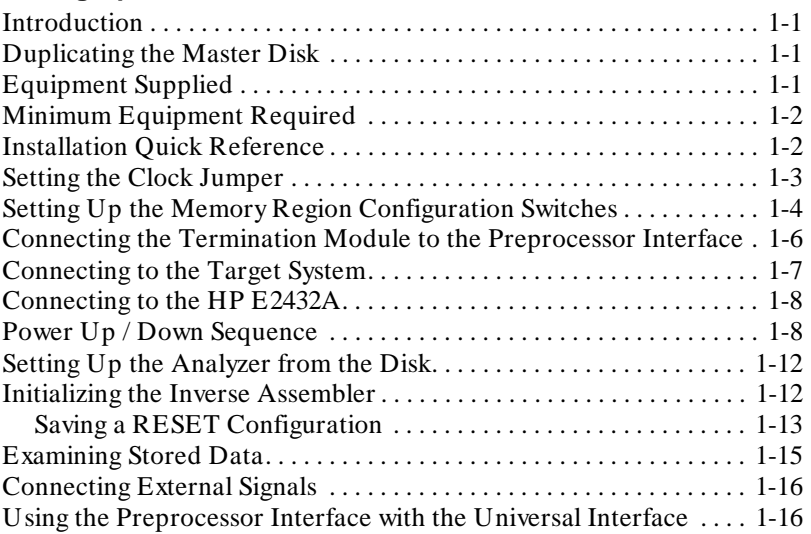

## **Chapter 2: Analyzing the Intel 80960CA/CF**

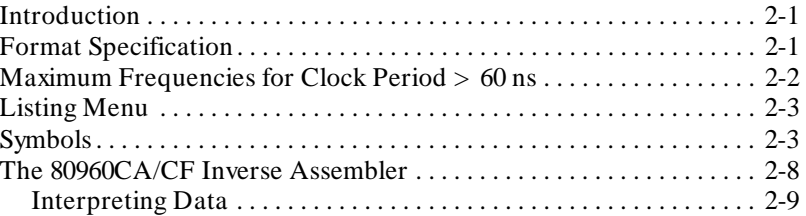

**Contents-1**

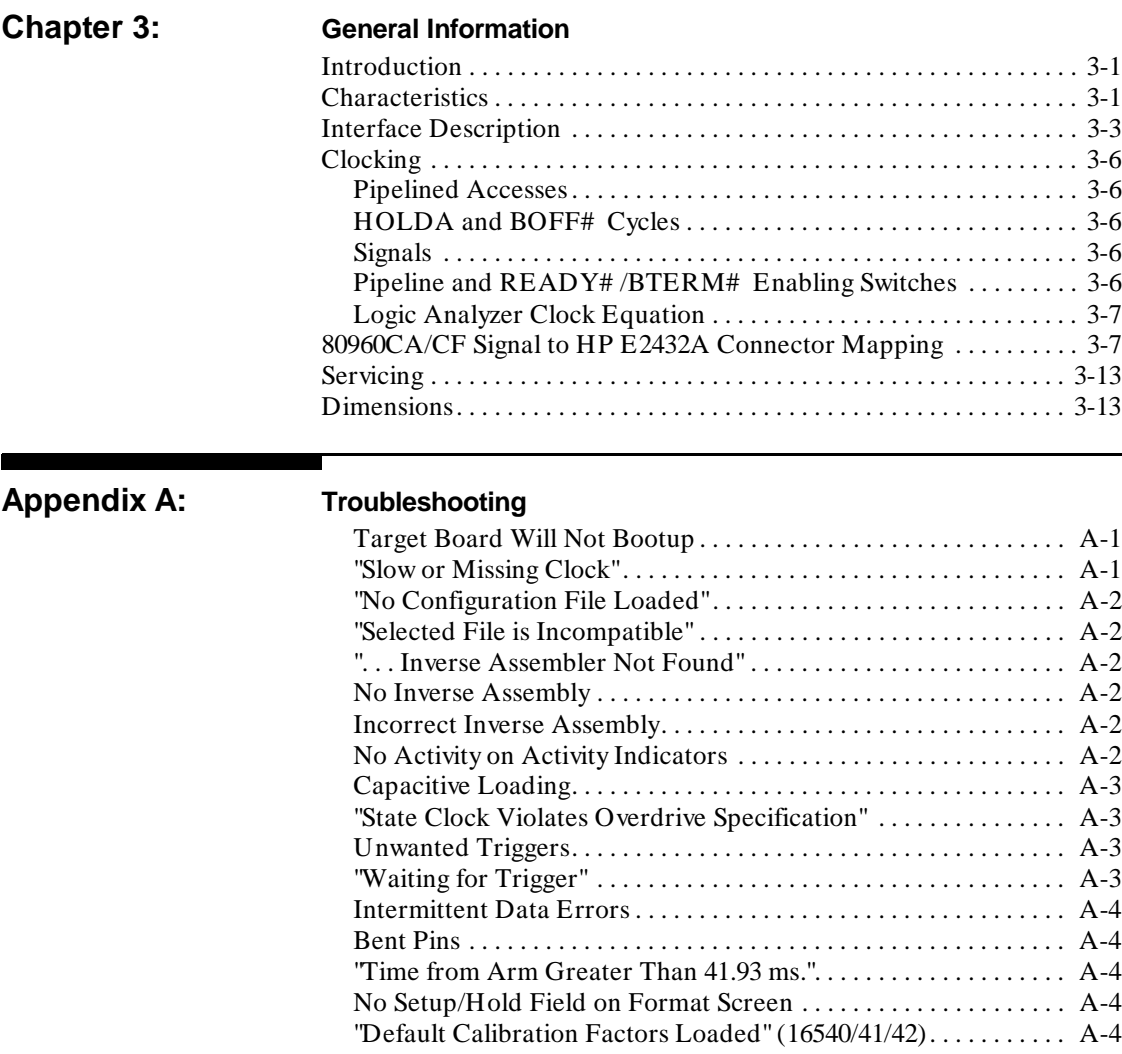

**Contents-2**

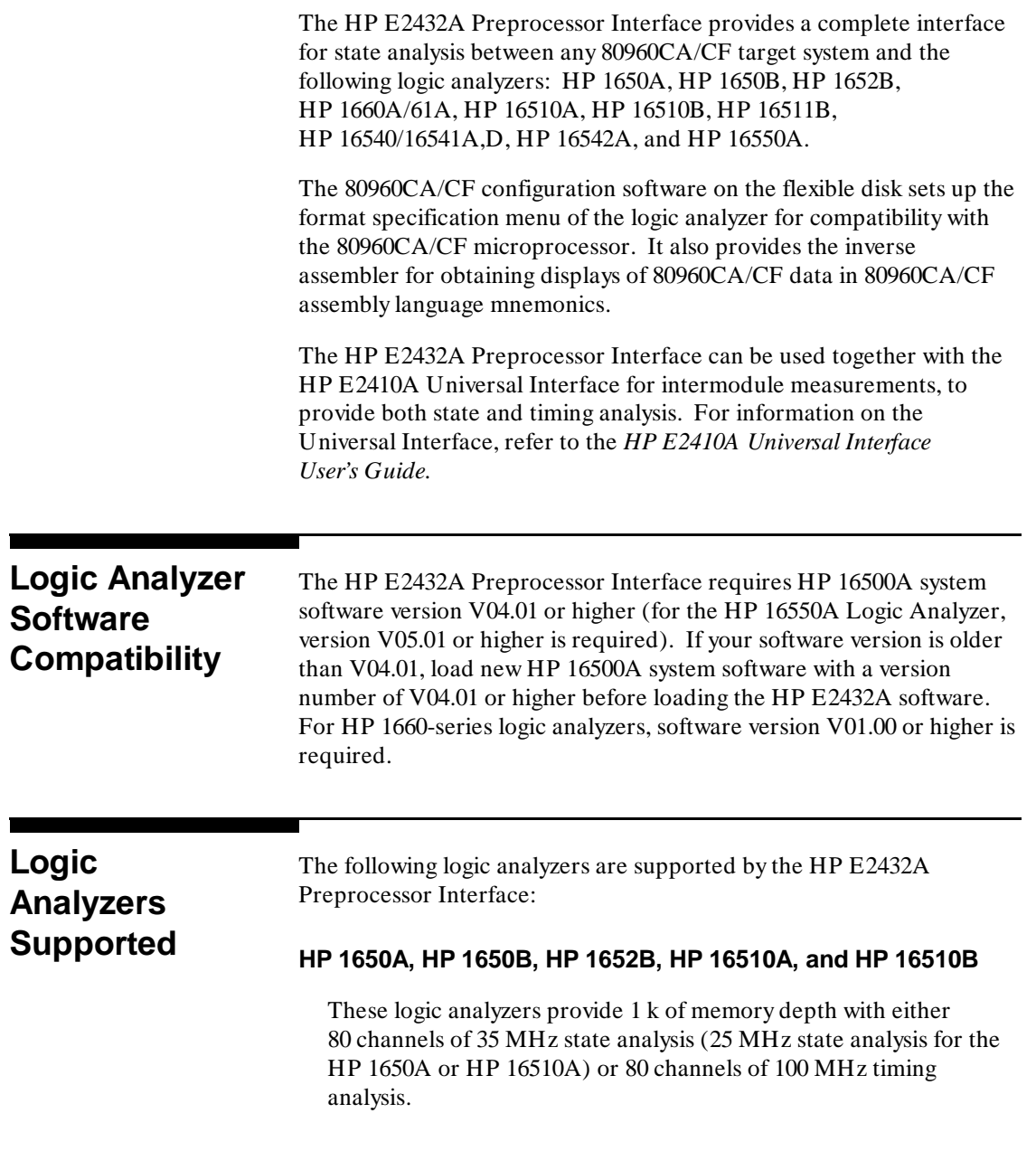

**Introduction-1**

۰

### **HP 1660A/61A**

The HP 1660A/61A Logic Analyzers provide 4 k of memory depth with 136 channels (HP 1660A) or 102 channels (HP 1661A) of 100 MHz state analysis or 250 MHz timing analysis. These logic analyzers also support various combinations of mixed state/timing analysis.

### **HP 16511B**

This logic analyzer combination provides 1 k of memory depth with either 160 channels of 35 MHz state analysis, or 80 channels of 35 MHz state analysis and 80 channels of 100 MHz timing analysis.

### **HP 16540A,D with two HP 16541A,D Expansion Cards**

This logic analyzer combination provides 4 k of memory depth (16 k with the D version) with 112 channels of 100 MHz state or timing analysis.

### **HP 16542A (Master Card and four expansion cards)**

This logic analyzer combination provides 1 M of memory depth with 80 channels of 100 MHz state or timing analysis.

### **HP 16550A (one or two cards)**

This logic analyzer provides 4 k of memory depth with 102 channels per card of 100 MHz state analysis or 250 MHz timing analysis. It also supports various combinations of mixed state/timing analysis.

The 80-channel logic analyzers and the HP 1661A provide 32 Address lines, 32 Data lines, and 16 key microprocessor Status signals. The HP 16540/16541A,D, HP 16550A (two cards), HP 1660A, and HP 16511B Logic Analyzers additionally provide all Interrupt Controller signals, all DMA Controller signals, and the remaining microprocessor Status signals.

**Introduction-2**

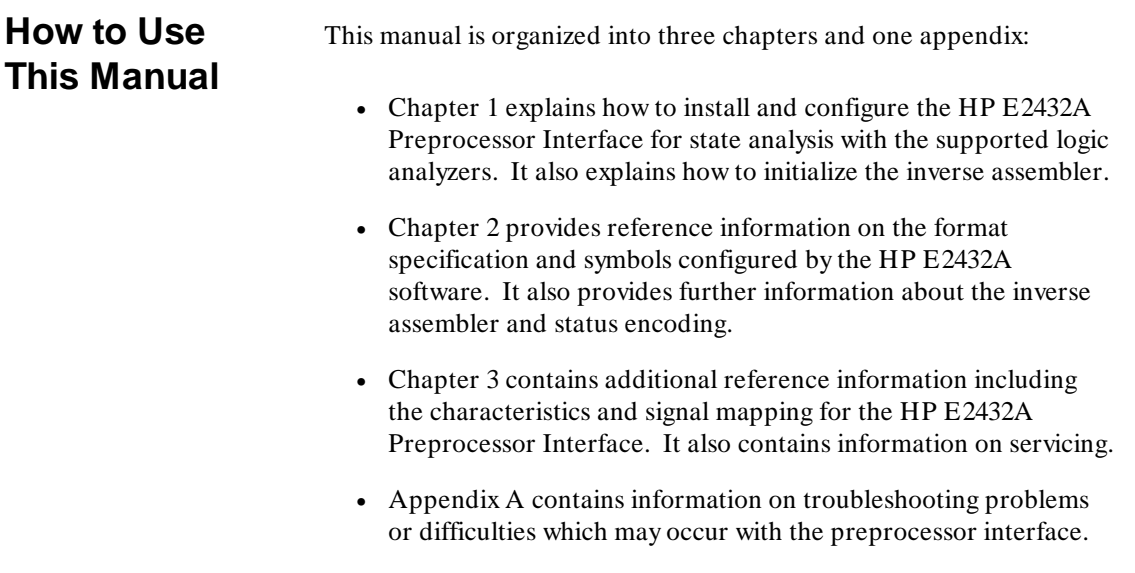

п

**Introduction-3**

# **Setting Up the HP E2432A**

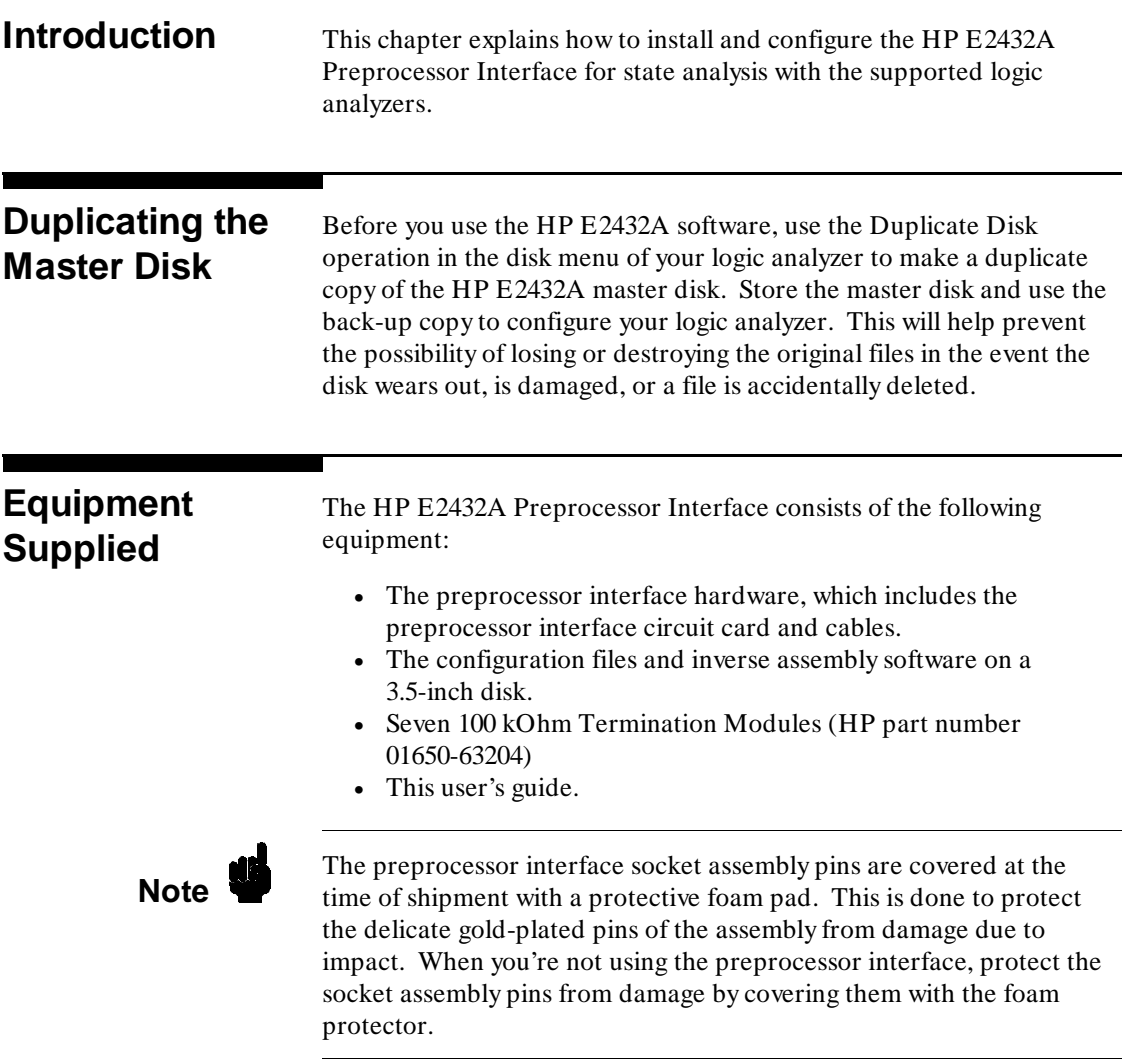

**HP E2432A Setting Up the HP E2432A 80960CA/CF Preprocessor Interface 1-1 1-1** 

**1**

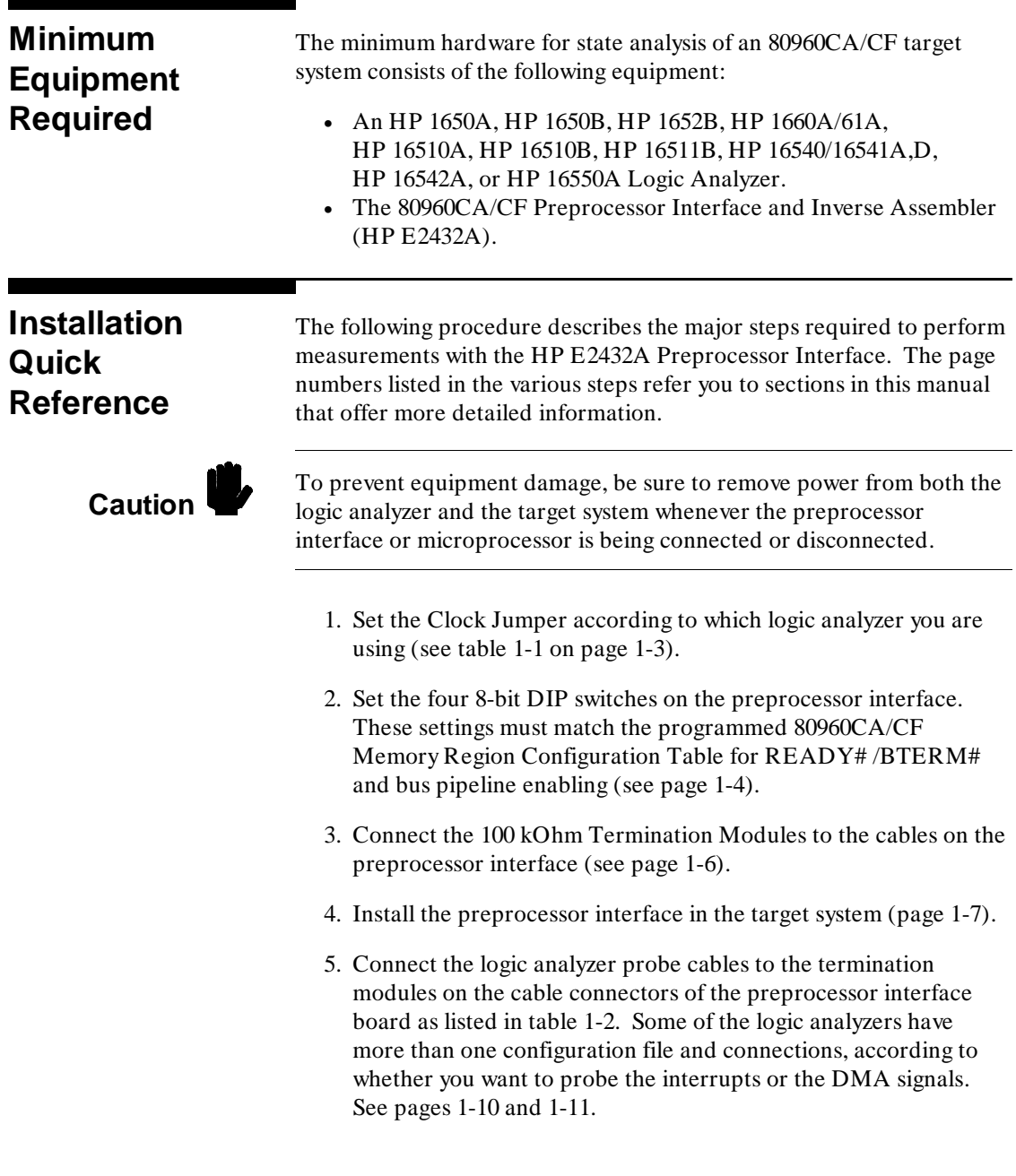

**Setting Up the HP E2432A HP E2432A HP E2432A HP E2432A 1-2 1-2 80960CA/CF Preprocessor Interface**

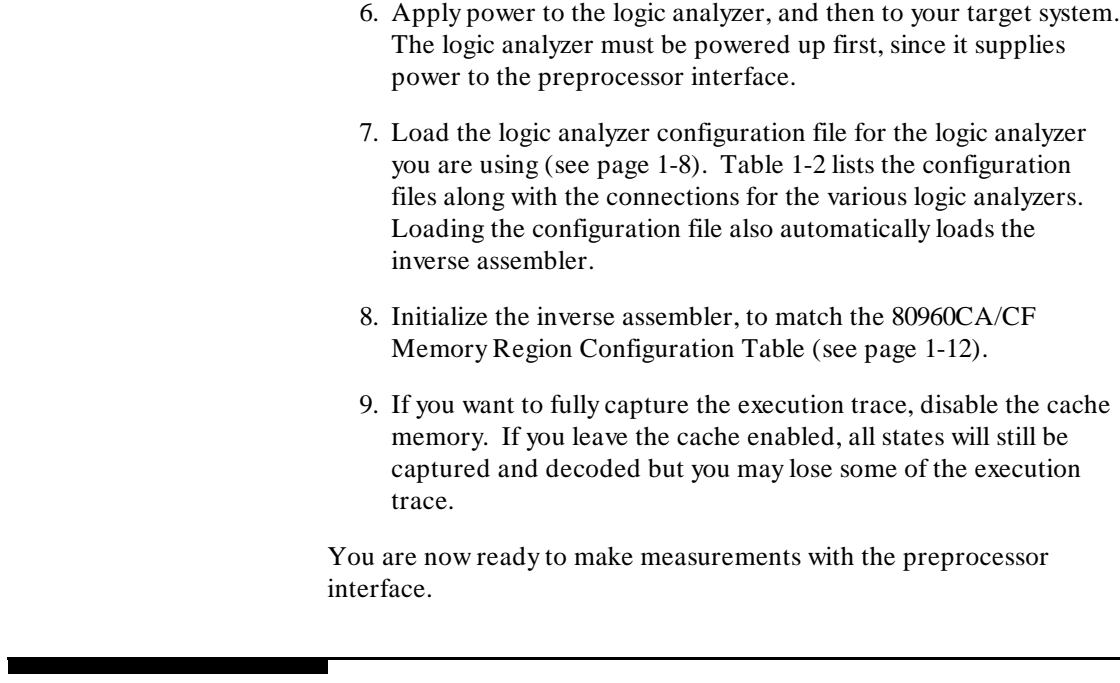

## **Setting the Clock Jumper**

Connector J1 on the preprocessor interface circuit board changes the Setup/Hold times to meet the requirements for various logic analyzers. Table 1-1 shows the required connections according to which logic analyzer you are using. Figure 1-1 shows the location of J1.

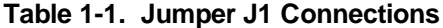

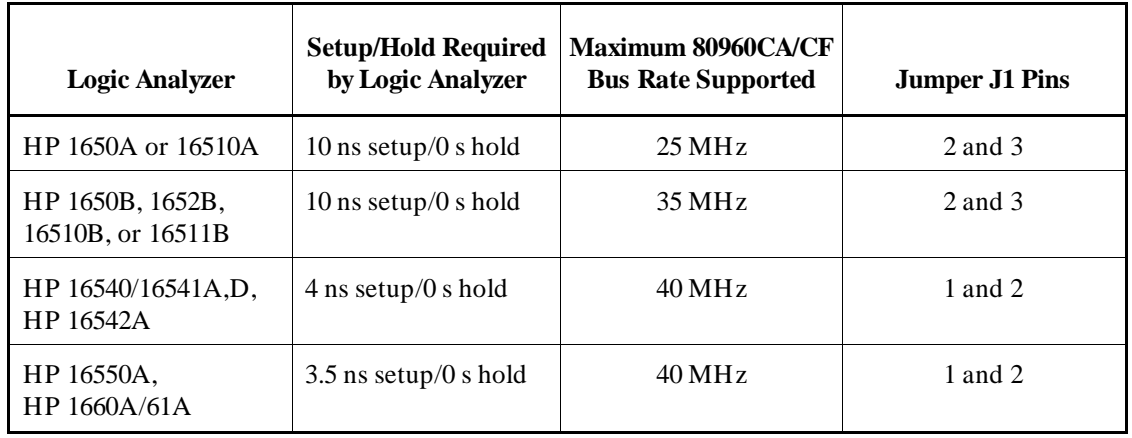

## **HP E2432A Setting Up the HP E2432A 80960CA/CF Preprocessor Interface 1-3**

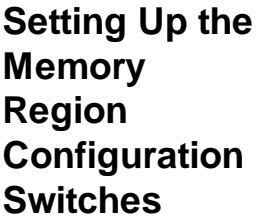

The preprocessor interface must be configured to match the programmed 80960CA/CF Memory Region Configuration Table (MRCT) of the target system. If you later change the 80960CA/CF MRCT, you must also change the switches.

There are four 8-bit DIP switches on the preprocessor interface circuit board, labeled S1 - S4 (see figure 1-1). The top two DIP switches are for READY# /BTERM# enabling (S3 and S4), and the bottom two are for bus pipeline enabling (S1 and S2). The switch pairs correspond to the 16 Memory Regions in the 80960CA/CF. The left-most bit is for region 15, and the right-most bit is for region 0, as shown in figure 1-1.

When a switch is in the up position, the preprocessor interface is enabled to use READY#/BTERM# or bus pipelining in that region. When a switch is down, it disables the region. The switches do not affect the operation of the 80960CA/CF; they only affect how the preprocessor interface samples the microprocessor bus.

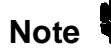

**Note** The preprocessor interface must be configured exactly the same as the 80960CA/CF MRCT or incorrect sampling may occur. 80960CA/CF MRCT or incorrect sampling may occur.

**Setting Up the HP E2432A** HP E2432A **1-4 80960CA/CF Preprocessor Interface**

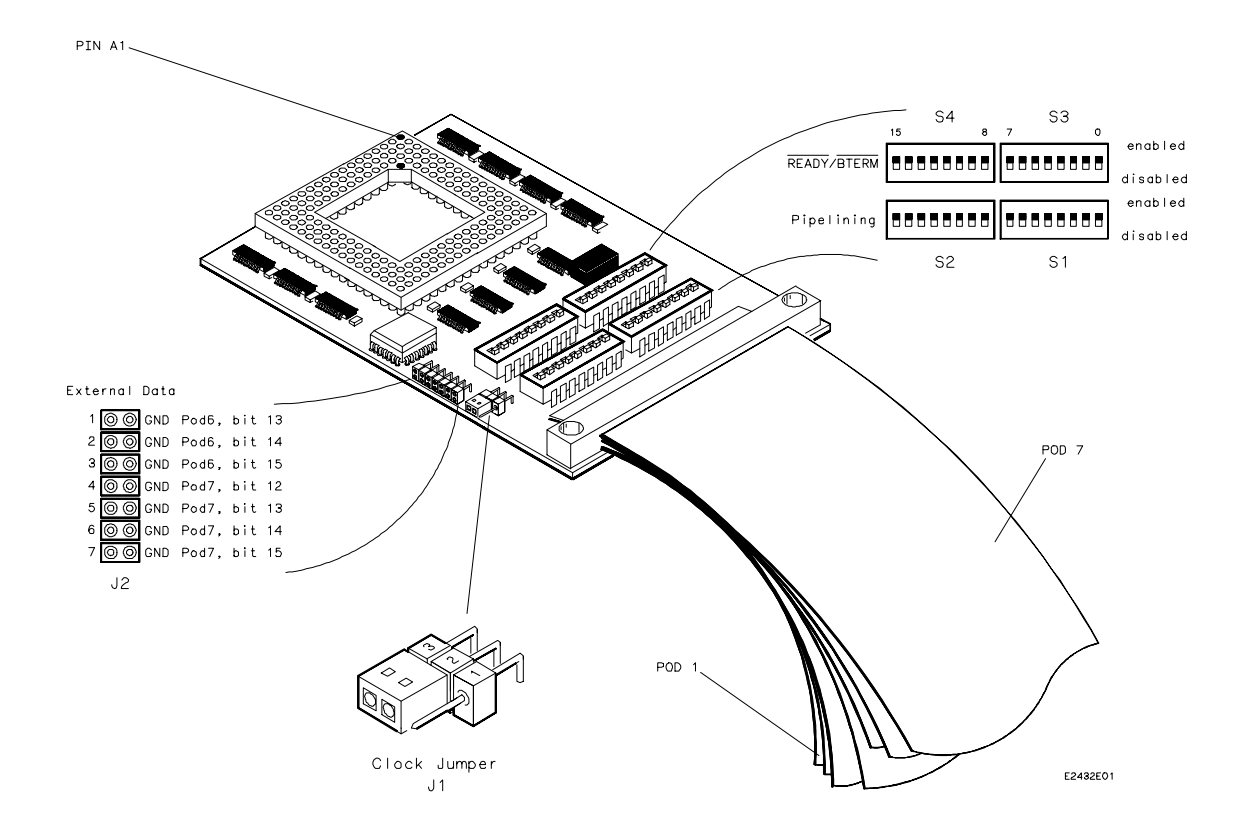

**Figure 1-1. Preprocessor Interface Assembly**

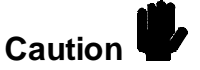

Caution<br>Caution<br>Caution<br>Caution<br>Caution<br>Caution<br>Caution<br>Caution<br>Caution<br>Caution<br>Caution<br>Caution<br>Caution of the circuit traces preprocessor interface board to prevent damaging the circuit traces.

**HP E2432A Setting Up the HP E2432A 80960CA/CF Preprocessor Interface 1-5** 

## **Connecting the Termination Module to the Preprocessor Interface**

The 100 kOhm Termination Module (HP part number 01650-63204) properly terminates the logic analyzer probes. The following steps explain how to connect the termination module to the cables on the HP E2432A Preprocessor Interface:

- 1. Align the key on the female end of the termination module with the slot on the connector of one of the preprocessor interface cables.
- 2. Push the termination module into the connector.
- 3. Repeat steps 1 and 2 for each termination module.

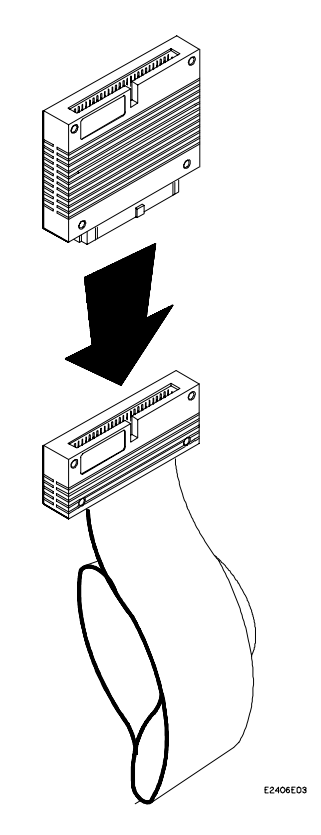

**Figure 1-2. Connecting the Termination Module**

**Setting Up the HP E2432A** HP E2432A **1-6 80960CA/CF Preprocessor Interface**

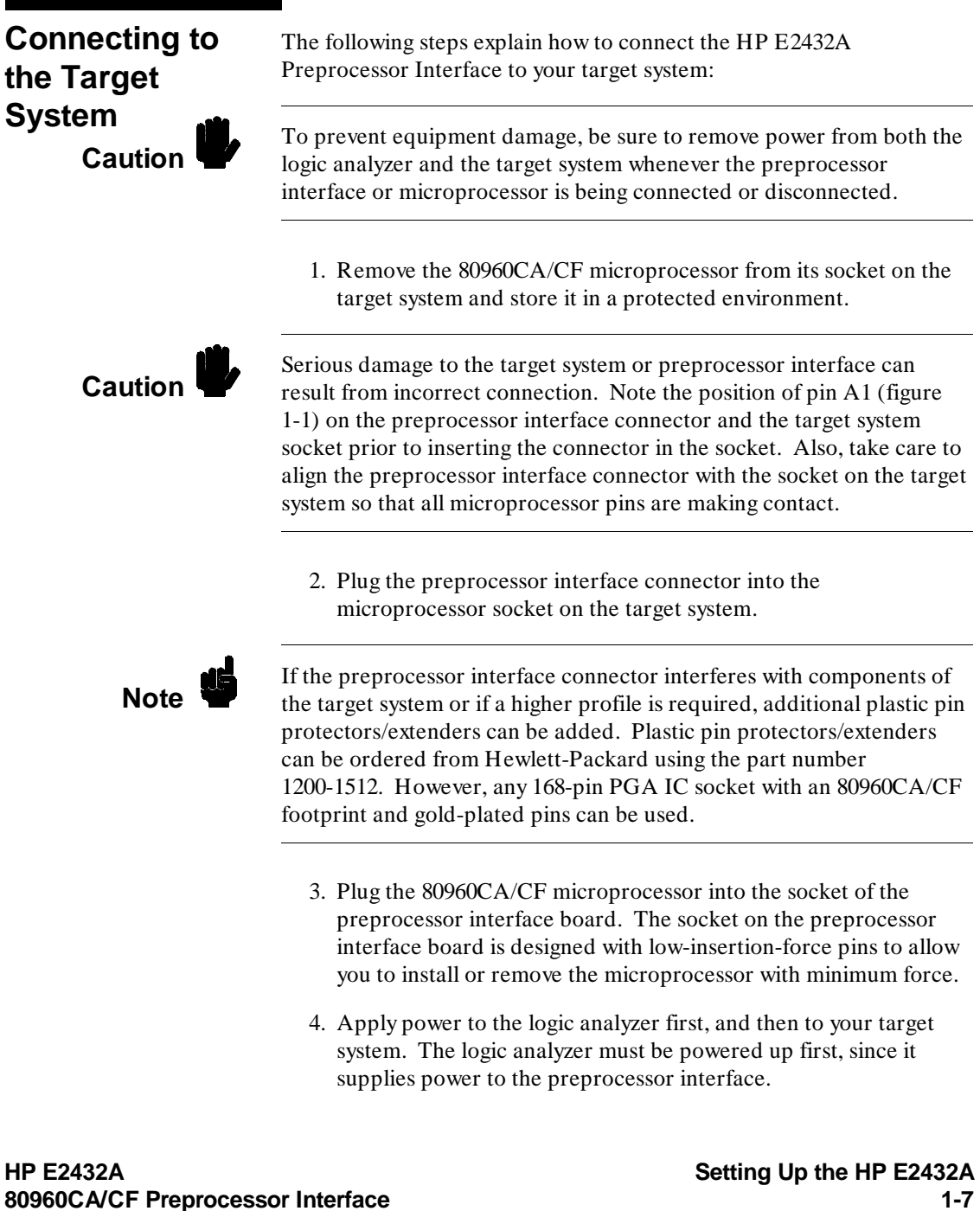

**80960CA/CF Preprocessor Interface** 

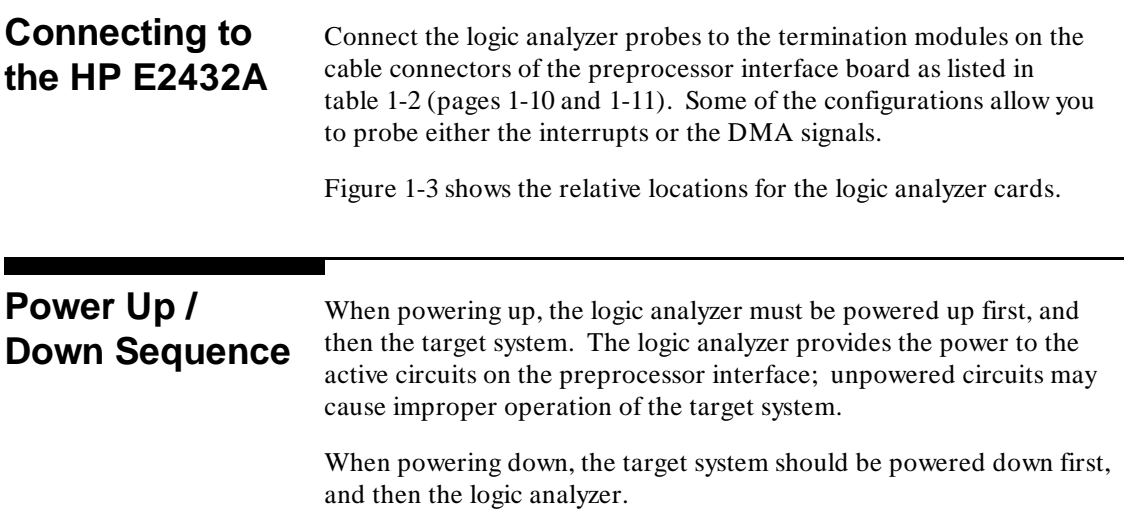

**Setting Up the HP E2432A HP E2432A HP E2432A HP E2432A 1-8 1-8 80960CA/CF Preprocessor Interface**

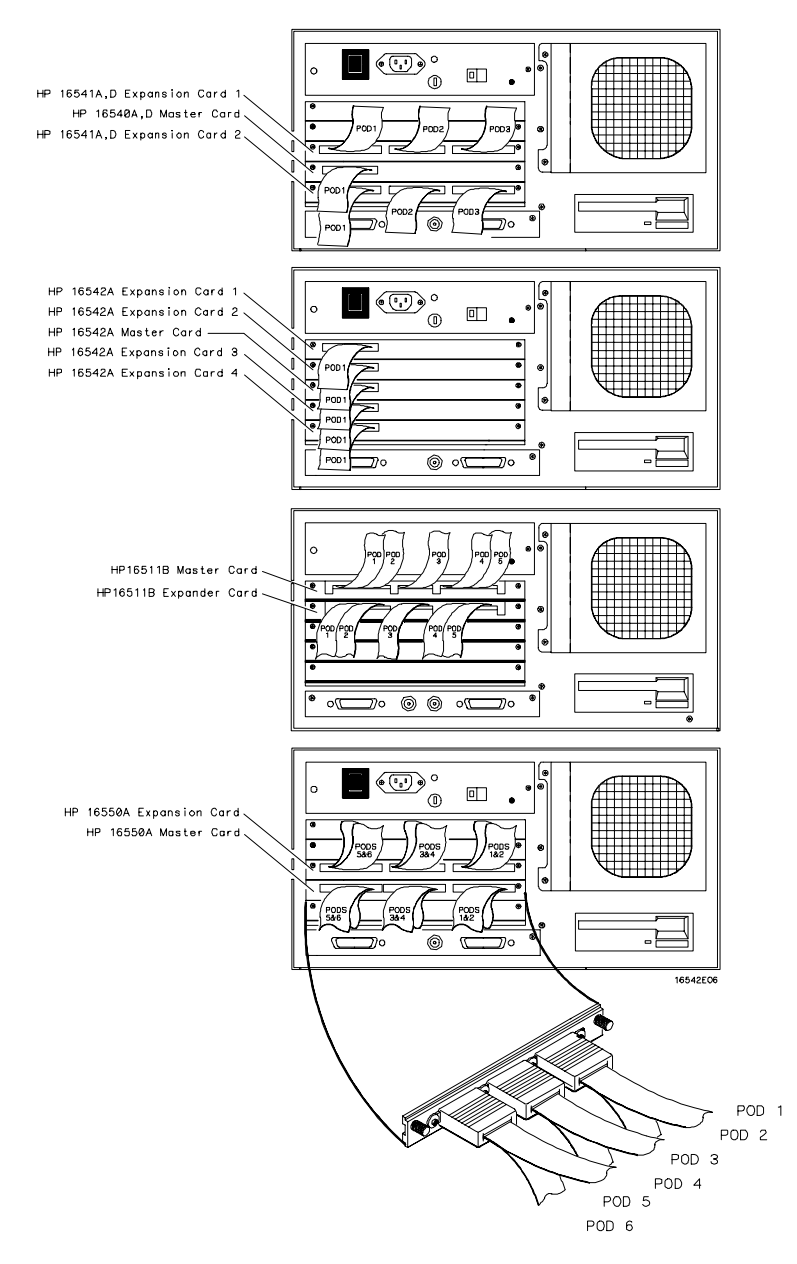

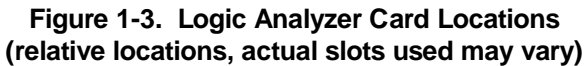

**HP E2432A Setting Up the HP E2432A 80960CA/CF Preprocessor Interface 1-9 1-9** 

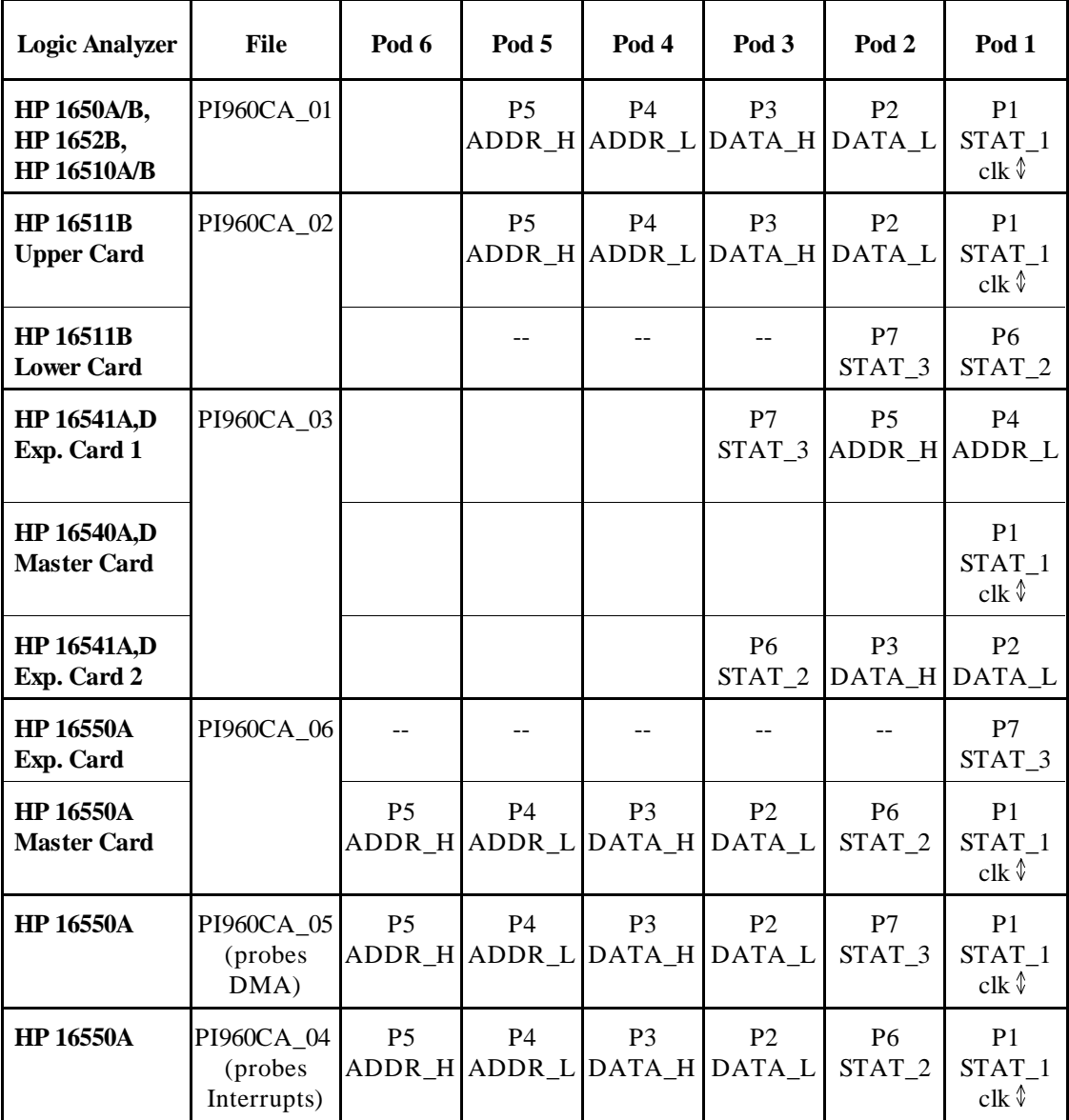

## **Table 1-2. Logic Analyzer Connections and Configuration Files (HP 1650 series, HP 16510A/B, HP 16511B, HP 16540/16541A,D, HP 16550A)**

Setting Up the HP E2432A **HP E2432A 1-10 80960CA/CF Preprocessor Interface**

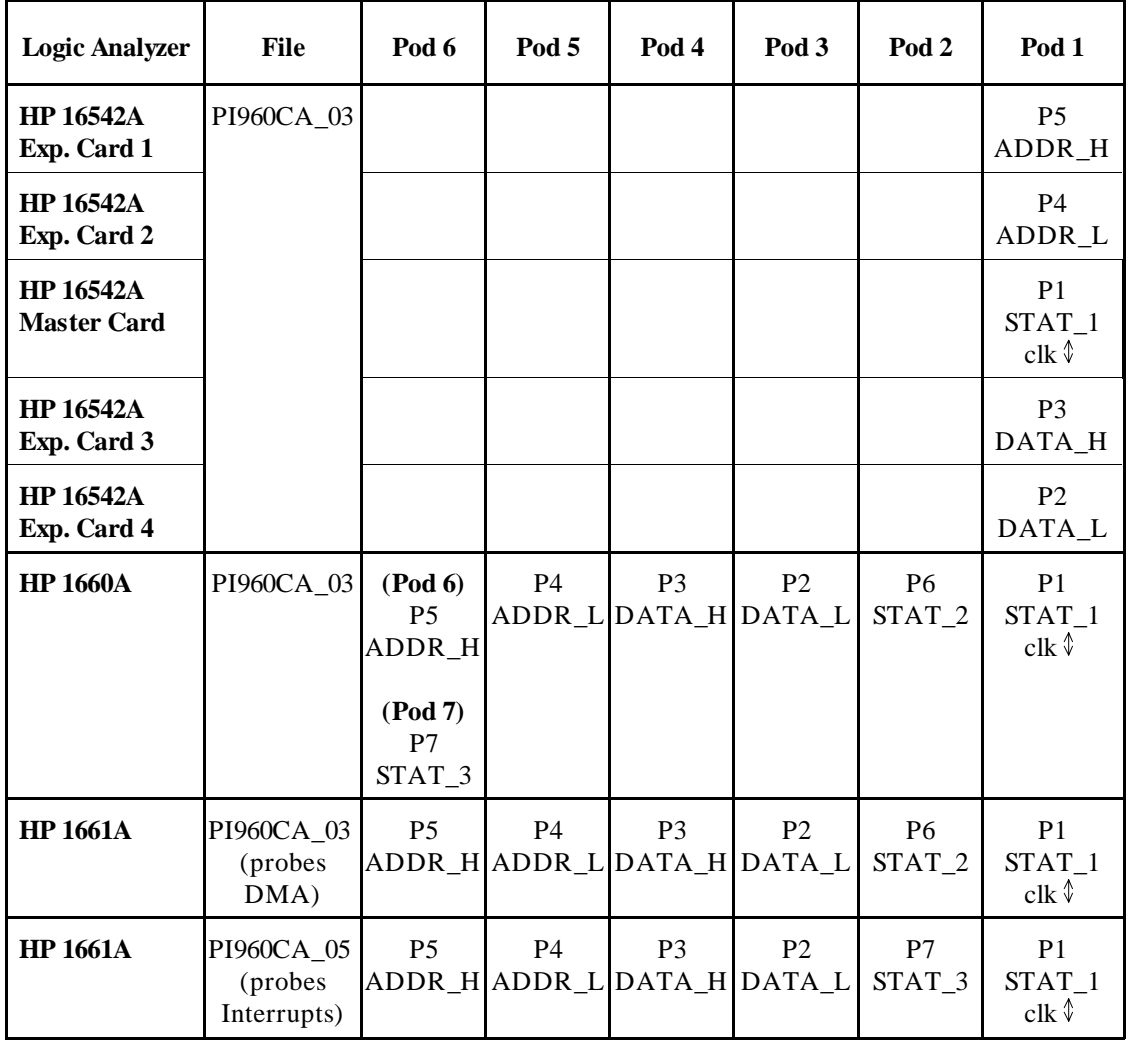

## **Table 1-2. Logic Analyzer Connections and Configuration Files (HP 1660 series, HP 16542A)**

**HP E2432A Setting Up the HP E2432A 80960CA/CF Preprocessor Interface 1-11 1-11** 

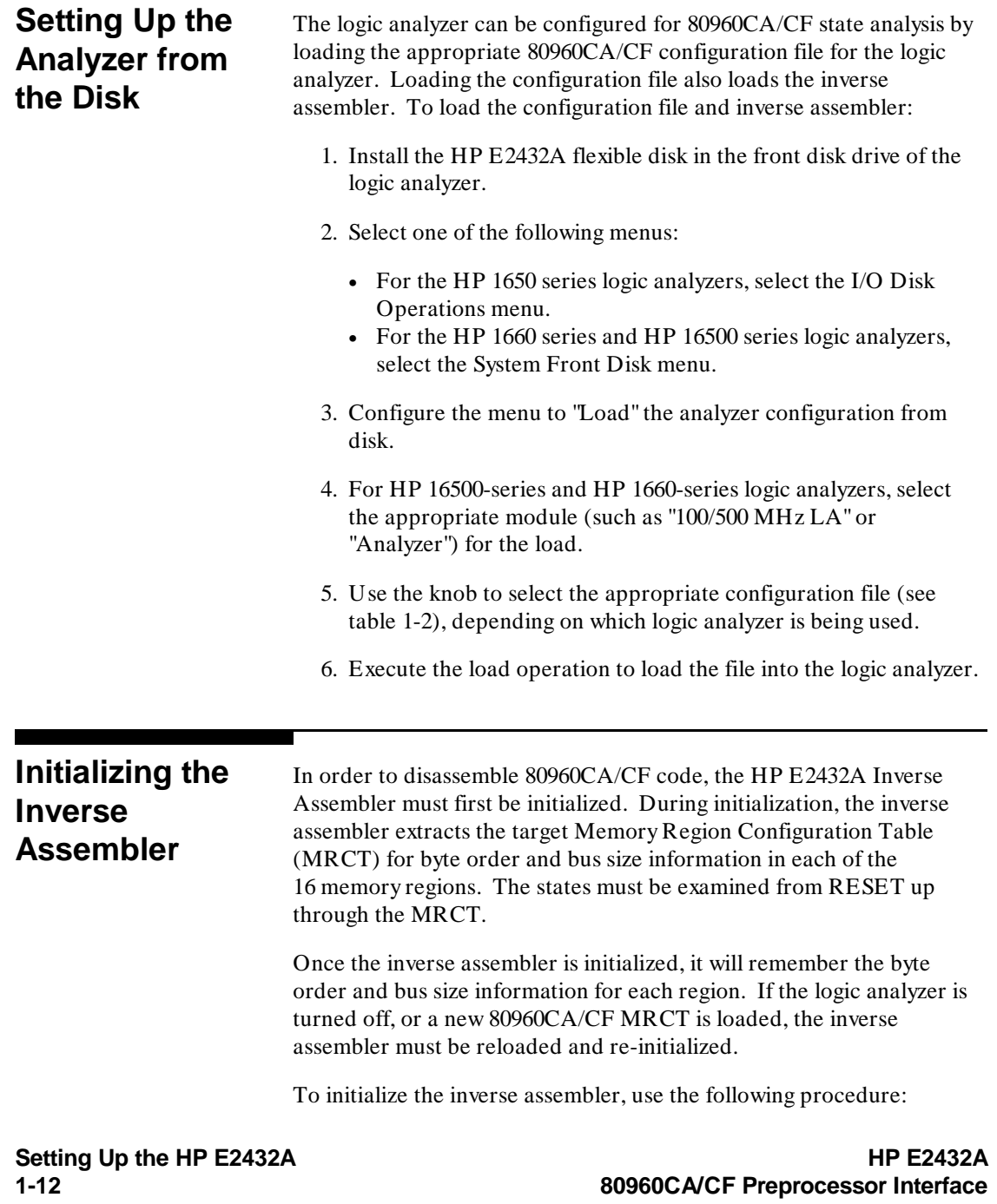

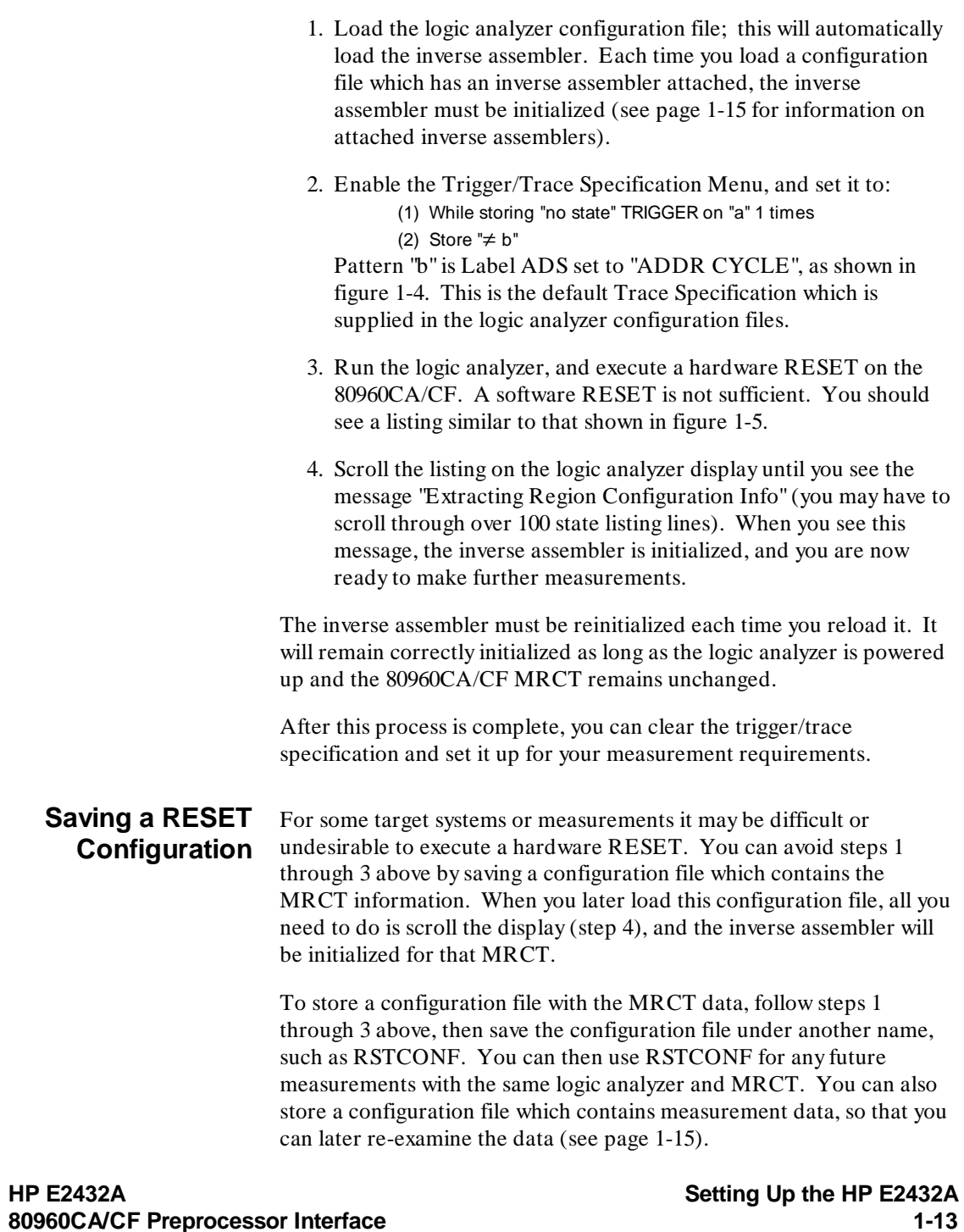

**80960CA/CF Preprocessor Interface** 

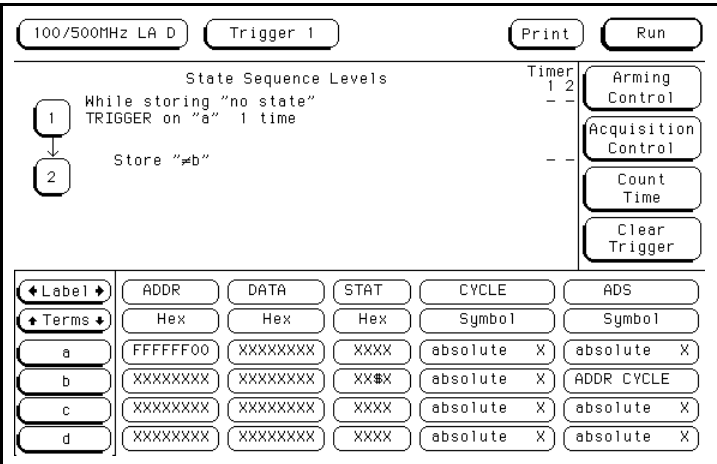

**Figure 1-4. Trigger/Trace Specification Menu**

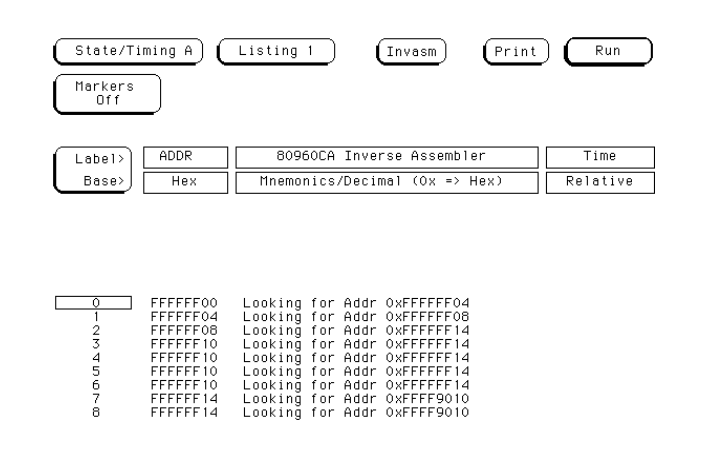

**Figure 1-5. RESET Listing**

**Setting Up the HP E2432A HP E2432A HP E2432A HP E2432A 1-14 1-14 80960CA/CF Preprocessor Interface**

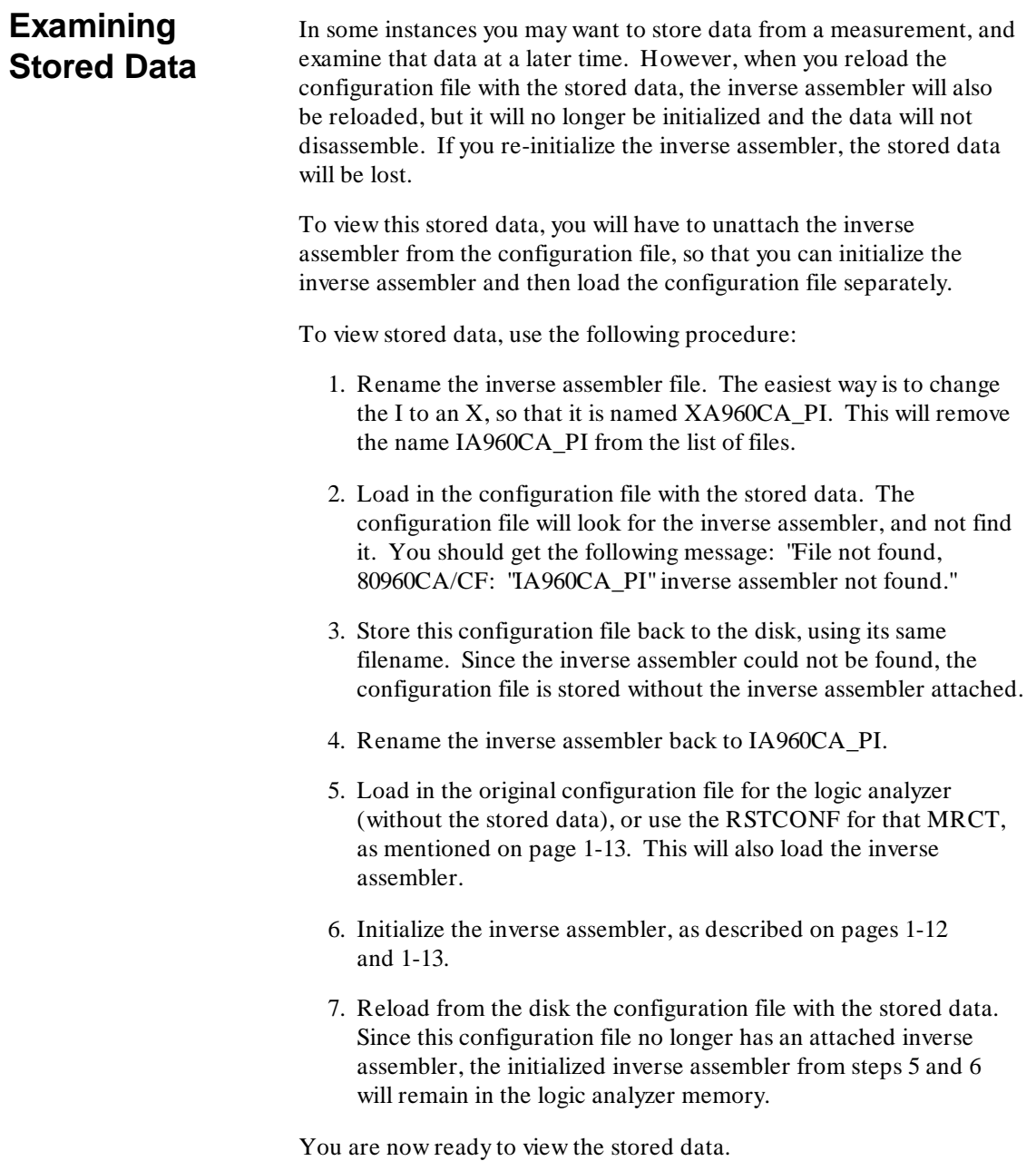

**HP E2432A Setting Up the HP E2432A 80960CA/CF Preprocessor Interface** 

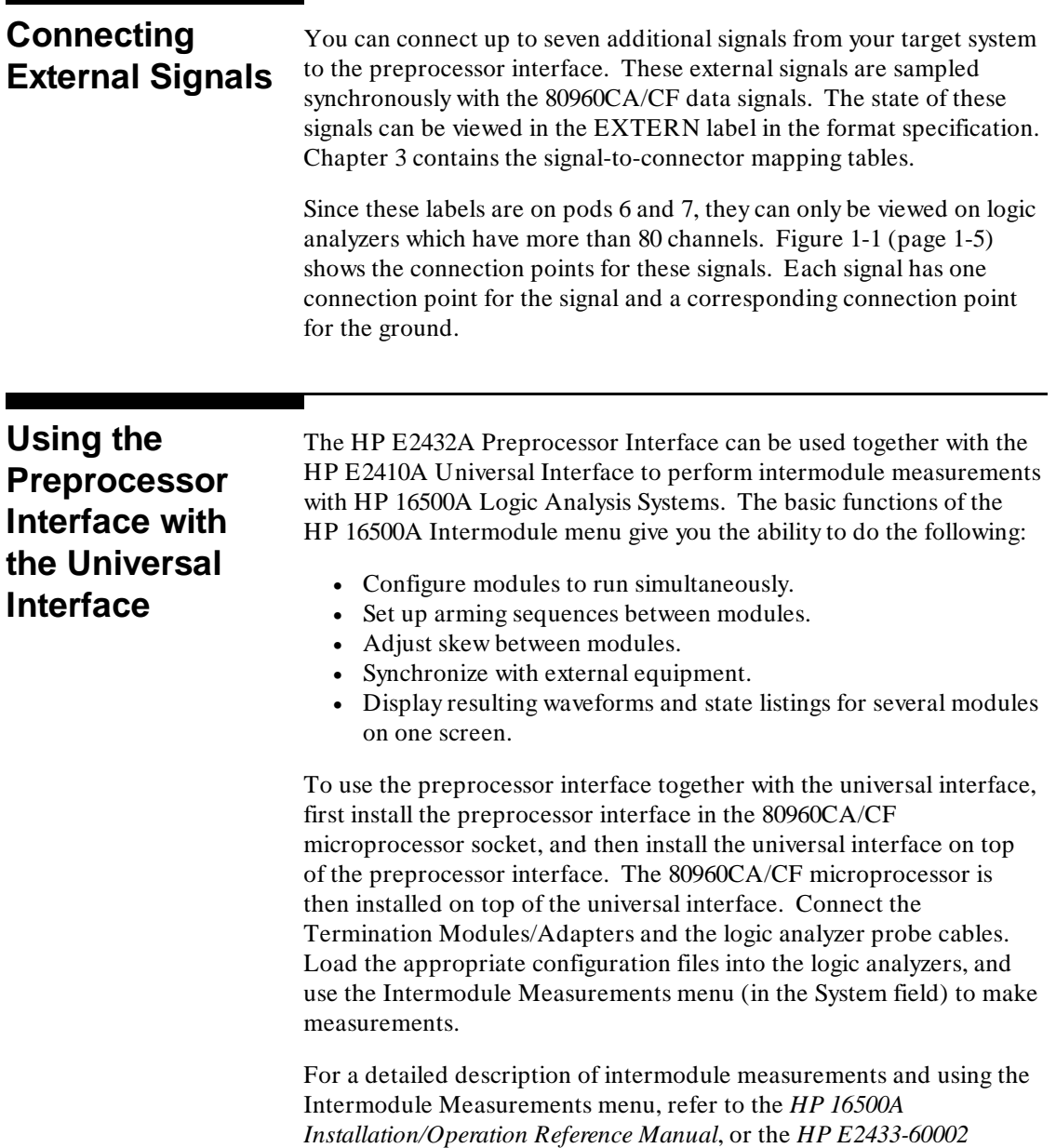

*Training Kit for the HP Logic Analyzers*.

**Setting Up the HP E2432A HP E2432A HP E2432A HP E2432A 1-16 1-16 80960CA/CF Preprocessor Interface**

# **Analyzing the Intel 80960CA/CF**

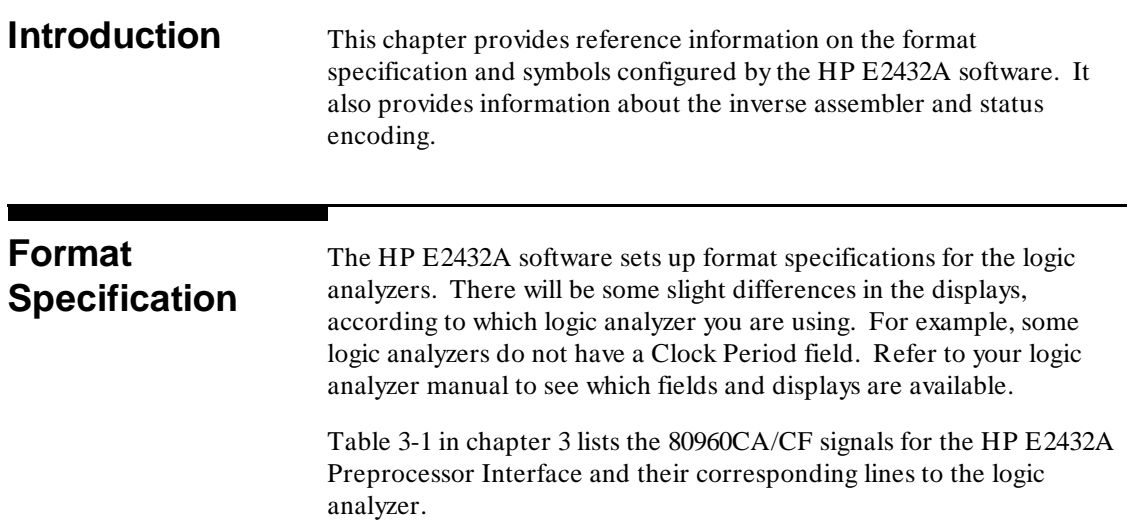

**HP E2432A Analyzing the Intel 80960CA/CF 80960CA/CF Preprocessor Interface 2-1**

## **Maximum Frequencies for Clock Period > 60 ns**

For most 80960CA/CF frequencies and modes of operation, the Clock Period in the Format menu of the logic analyzer should be set to > 60 ns (default setting). The only exceptions are for transactions where the bus rate is greater than 16.67 MHz (see table 2-1). If the bus rate is greater than 16.67 MHz, set the Clock Period field to  $< 60$  ns. Time tagging is not available when the Clock Period is  $< 60$  ns.

The HP 1660A/61A, HP 16540/16541A,D, HP 16542A, and HP 16550A Logic Analyzers do not have a Clock Period field. They operate at 100 MHz, which is above the maximum frequency of the Intel 80960CA/CF.

For more information on the Clock Period field, refer to the reference manual for your logic analyzer.

| Microprocessor<br><b>Speed</b> | <b>Wait States</b> | <b>Bus Rate</b>                | <b>Clock Period</b><br>Field             |
|--------------------------------|--------------------|--------------------------------|------------------------------------------|
| 16 MHz                         | $\mathbf{\Omega}$  | 16 MHz                         | $> 60$ ns                                |
| 25 MHz                         |                    | 25 MHz<br>12 MHz               | $< 60$ ns<br>$> 60$ ns                   |
| 33 MHz                         |                    | $*33 MHz$<br>16 MHz            | $< 60$ ns<br>$> 60$ ns                   |
| 40 MHz                         | 0<br>2             | $**40 MHz$<br>20 MHz<br>13 MHz | not applicable<br>$< 60$ ns<br>$> 60$ ns |

**Table 2-1. Bus Rates**

Not applicable for HP 1650A and HP 16510A Logic Analyzers.

\*\* Applicable only for HP 1660A/61A, HP 16540/16541A,D, HP 16542A, and HP 16550A Logic Analyzers.

Analyzing the Intel 80960CA/CF **Management of the Intel 80960CA/CF HP E2432A 2-2 80960CA/CF Preprocessor Interface**

**Listing Menu** Captured data is displayed as shown in figure 2-1. This figure displays the state listing for 32-bit bus cycles after disassembly. The inverse assembler is constructed so the mnemonic output closely resembles the actual assembly source code.

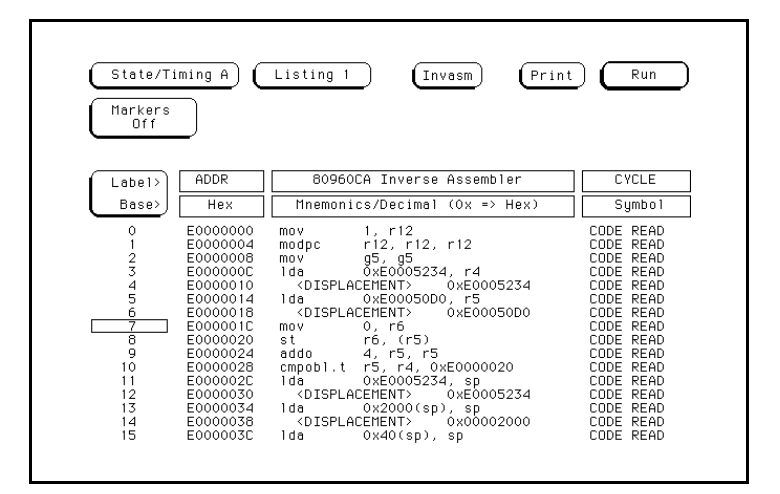

**Figure 2-1. State Listing**

**Symbols** The configuration files set up labels and symbol tables in the logic analyzer. Symbols represent specific patterns within the labels which identify certain 80960CA/CF states or operations. The symbols are included to make it easier to recognize and trigger on specific 80960CA/CF states, and to make the listings more readable.

> Table 2-2 lists the bits for the STAT label. Table 2-3 (pages 2-5 to 2-7) lists the symbols. The patterns for each symbol listed in the tables are shown in the binary base. In the actual configuration software, these patterns are listed in the hexadecimal base to conserve horizontal display space.

**HP E2432A Analyzing the Intel 80960CA/CF 80960CA/CF Preprocessor Interface 2-3**

## **Table 2-2. STAT Label Bits**

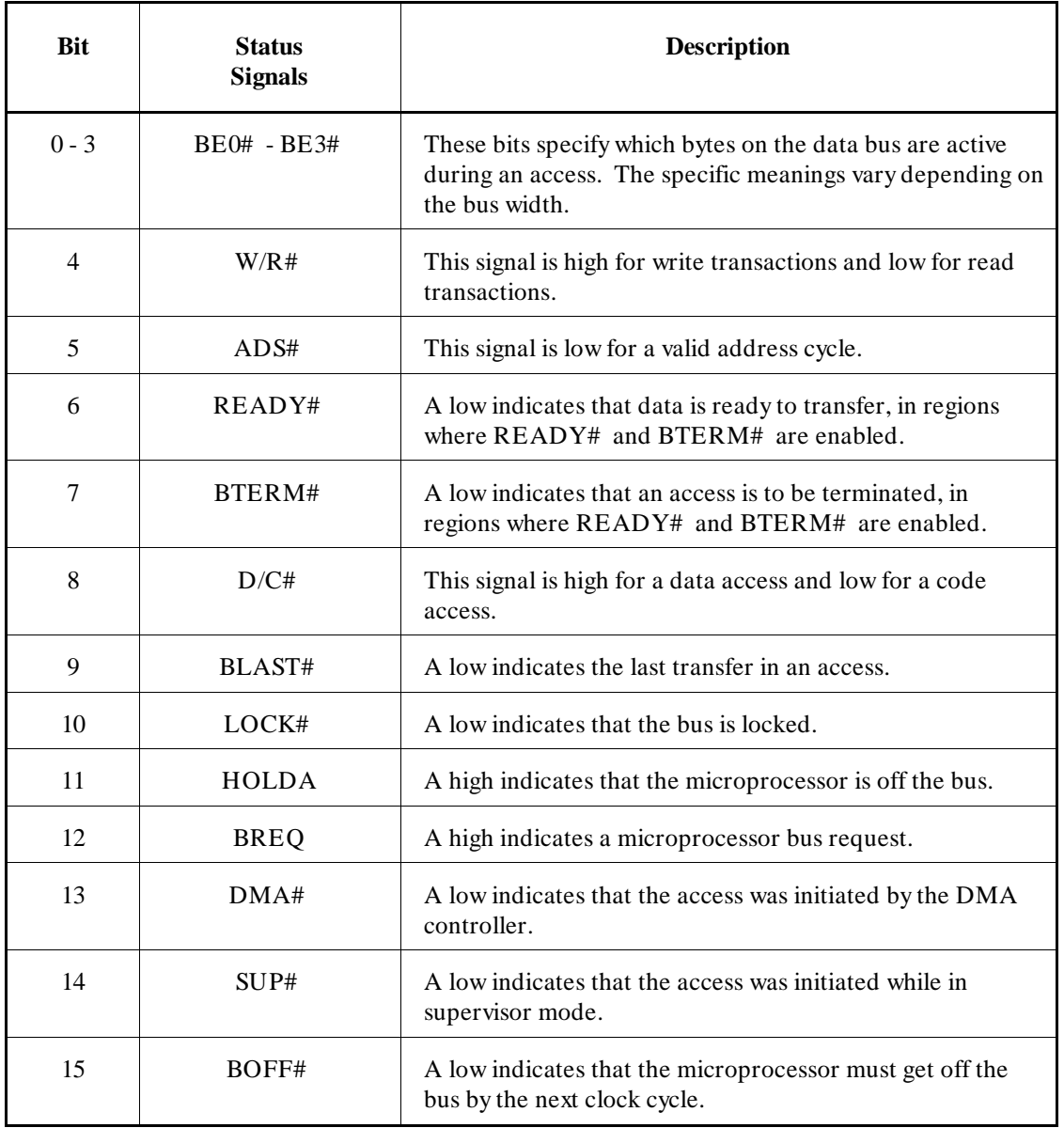

Analyzing the Intel 80960CA/CF<br>2-4<br>80960CA/CF Preprocessor Interface **2-4 80960CA/CF Preprocessor Interface**

| <b>Label</b> | <b>Symbol</b>        | <b>Bit Value</b> |
|--------------|----------------------|------------------|
| W/R          | <b>READ</b>          | $\overline{0}$   |
|              | <b>WRITE</b>         | 1                |
| <b>ADS</b>   | <b>ADDR CYCLE</b>    | $\overline{0}$   |
|              | (blank)              | 1                |
| <b>READY</b> | <b>VALID DATA</b>    | $\theta$         |
|              | (blank)              | 1                |
| <b>BTERM</b> | <b>ACCESS ENDED</b>  | $\theta$         |
|              | (blank)              | 1                |
| D/C          | <b>CODE</b>          | $\Omega$         |
|              | <b>DATA</b>          | 1                |
| <b>BLAST</b> | <b>LAST XFER</b>     | $\theta$         |
|              | (blank)              | 1                |
| <b>LOCK</b>  | <b>BUS LOCKED</b>    | $\theta$         |
|              | (blank)              | 1                |
| <b>HOLDA</b> | (blank)              | $\overline{0}$   |
|              | PROC OFF BUS         | 1                |
| <b>BREQ</b>  | (blank)              | 0                |
|              | PROC BUS REQ         | 1                |
| <b>DMA</b>   | <b>DMA ACCESS</b>    | $\theta$         |
|              | (blank)              | 1                |
| <b>SUP</b>   | <b>SUP ACCESS</b>    | $\overline{0}$   |
|              | (blank)              | 1                |
| <b>BOFF</b>  | <b>BUS BACKOFF</b>   | 0                |
|              | (blank)              | 1                |
| HOLD         | (blank)              | $\theta$         |
|              | <b>EXT BUS REQ</b>   | 1                |
| FAIL         | IN PROG/FAIL         | $\overline{0}$   |
|              | <b>STEST PASSED</b>  | 1                |
| <b>STEST</b> | <b>STEST DISBLD</b>  | $\theta$         |
|              | <b>STEST ENBLD</b>   | 1                |
| <b>ONCE</b>  | <b>ONCE ASSERTED</b> | $\theta$         |
|              | (blank)              | 1                |
| <b>NMI</b>   | NONMASK INTR REQ     | $\overline{0}$   |
|              | (blank)              | 1                |

**Table 2-3. Symbols**

**HP E2432A Analyzing the Intel 80960CA/CF 80960CA/CF Preprocessor Interface 2-5**

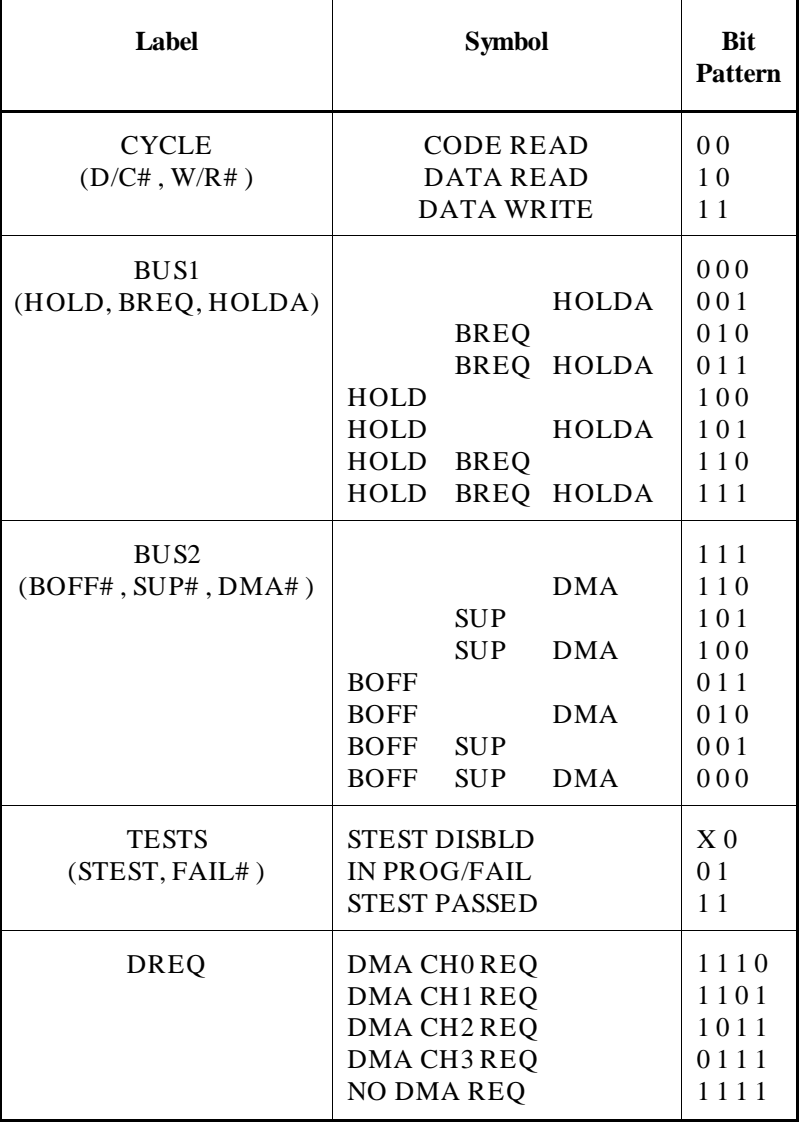

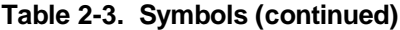

Analyzing the Intel 80960CA/CF<br>2-6 80960CA/CF Preprocessor Interface **2-6 80960CA/CF Preprocessor Interface**

| Label       | <b>Symbol</b>                                                                                                    | <b>Bit</b><br><b>Pattern</b>            |
|-------------|----------------------------------------------------------------------------------------------------|-----------------------------------------|
| <b>DACK</b> | DMA CHO ACK<br>DMA CH <sub>1</sub> ACK<br>DMA CH <sub>2</sub> AC <sub>K</sub><br>DMA CH <sub>3</sub> ACK<br>NO DMA ACK | 1110<br>1101<br>1011<br>0 1 1 1<br>1111 |
| EOP/TC      | EOPOOR TCO<br>EOP1 OR TC1<br>EOP <sub>2</sub> OR TC <sub>2</sub><br>EOP3 OR TC3<br>NO EOP/TC                           | 1110<br>1101<br>1011<br>0 1 1 1         |

**Table 2-3. Symbols (continued)**

**HP E2432A Analyzing the Intel 80960CA/CF 80960CA/CF Preprocessor Interface 2-7**

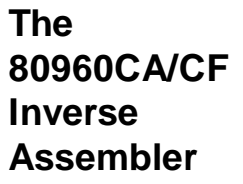

The inverse assembler must be initialized to record the configuration information which is programmed in the 80960CA/CF Memory Region Configuration Table (MRCT). Chapter 1 contains information on how to initialize the inverse assembler.

The 80960CA/CF microprocessor does not provide enough status information for the inverse assembler to pick out the first word of two-word MEM type operations. To ensure correct disassembly for 8-bit and 16-bit accesses, you must put the first line of an opcode at the top of the display and press "Invasm." Once synchronized, the inverse assembler will disassemble from this point through the end of the screen. Use the following steps to synchronize the inverse assembler:

- 1. Select a line on the display that you know contains the beginning of an opcode.
- 2. Roll this line to the top of the screen.

The cursor location is not the top of the display. In figure 2-1, line 0 is<br>the top of the display the top of the display.

- 3. Select the "Invasm" field at the top of the display.
- 4. The listing will inverse assemble from the top line down. Any data before this display is left unchanged.

Rolling the display up will inverse assemble the lines as they appear on the bottom of the display. If you jump to another area of the display by entering a new line number, you may need to re-synchronize the inverse assembler by repeating steps 1 through 4.

Each time you inverse assemble a block of memory, the analyzer will keep that block in the inverse assembled condition. You can inverse assemble several different blocks in the analyzer memory, but activity between those blocks will not be inverse assembled.

Analyzing the Intel 80960CA/CF **Management of the Intel 80960CA/CF HP E2432A 2-8 80960CA/CF Preprocessor Interface**

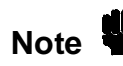

**Note** In order to get a screen display which more closely resembles an execution trace you must disoble the Instruction Contains and execution trace, you must disable the Instruction Cache. Otherwise, the inverse assembler disassembles only the code that is loaded in the Instruction Cache. During branches and jumps the listing may display instructions that were not executed by the program.

**Interpreting Data** Numeric output from the inverse assembler is displayed in decimal unless it is prefixed by "0x." "0x" indicates hexadecimal notation.

> The logic analyzers always probe the full 32-bit data bus of the 80960CA/CF. There are some memory transactions that use only 8, 16, or 24 bits of the data bus. The size of the bus cycle is indicated by the BE (Byte Enable) signals and the bus size configured in that memory region. If a particular byte of the data bus is not used, the inverse assembler marks these bits with "--." For example, in a 32-bit Little-Endian region, "0x--FF34--" indicates the following: hexadecimal notation, BE0 and BE3 are disabled, BE1 and BE2 are enabled, byte 1 has the value 34 hex, and byte 2 has the value FF hex.

Asterisks (\*\*) indicate that there was insufficient information for the inverse assembler to disassemble completely.

If you leave the Instruction Cache enabled you may see displays of instructions that were not executed by the program When a program executes an instruction that causes a branch, the words after the branch in the Instruction Cache line fill are not used and will be discarded by the microprocessor. The logic analyzer captures all words as they are read into the Instruction Cache, even if they are not executed. Therefore, you may see displays of instructions that were not executed by the program.

Care must be taken when you are specifying a trigger condition or a storage qualification and the instruction of interest follows an instruction that may cause branching. An unused word may generate an unwanted trigger.

If you specify symbols for the ADDR label, these branch targets will show up in the inverse assembly listing as that ADDR symbol entry, instead of the default hex address. This allows the inverse assembly listing to more closely resemble the actual assembly source listing.

**HP E2432A Analyzing the Intel 80960CA/CF 80960CA/CF Preprocessor Interface 2-9**

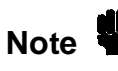

**Note** Do not modify the ADDR, DATA, or STAT labels in the format<br>specification if you want inverse assembly. Changes may cause specification if you want inverse assembly. Changes may cause incorrect results. Also note that if the trace specification is modified to store only selected bus cycles, incorrect or incomplete inverse assembly may result.

Analyzing the Intel 80960CA/CF **Management Control and Analyzing the Intel 80960CA/CF HP** E2432A **2-10 80960CA/CF Preprocessor Interface**

# **General Information**

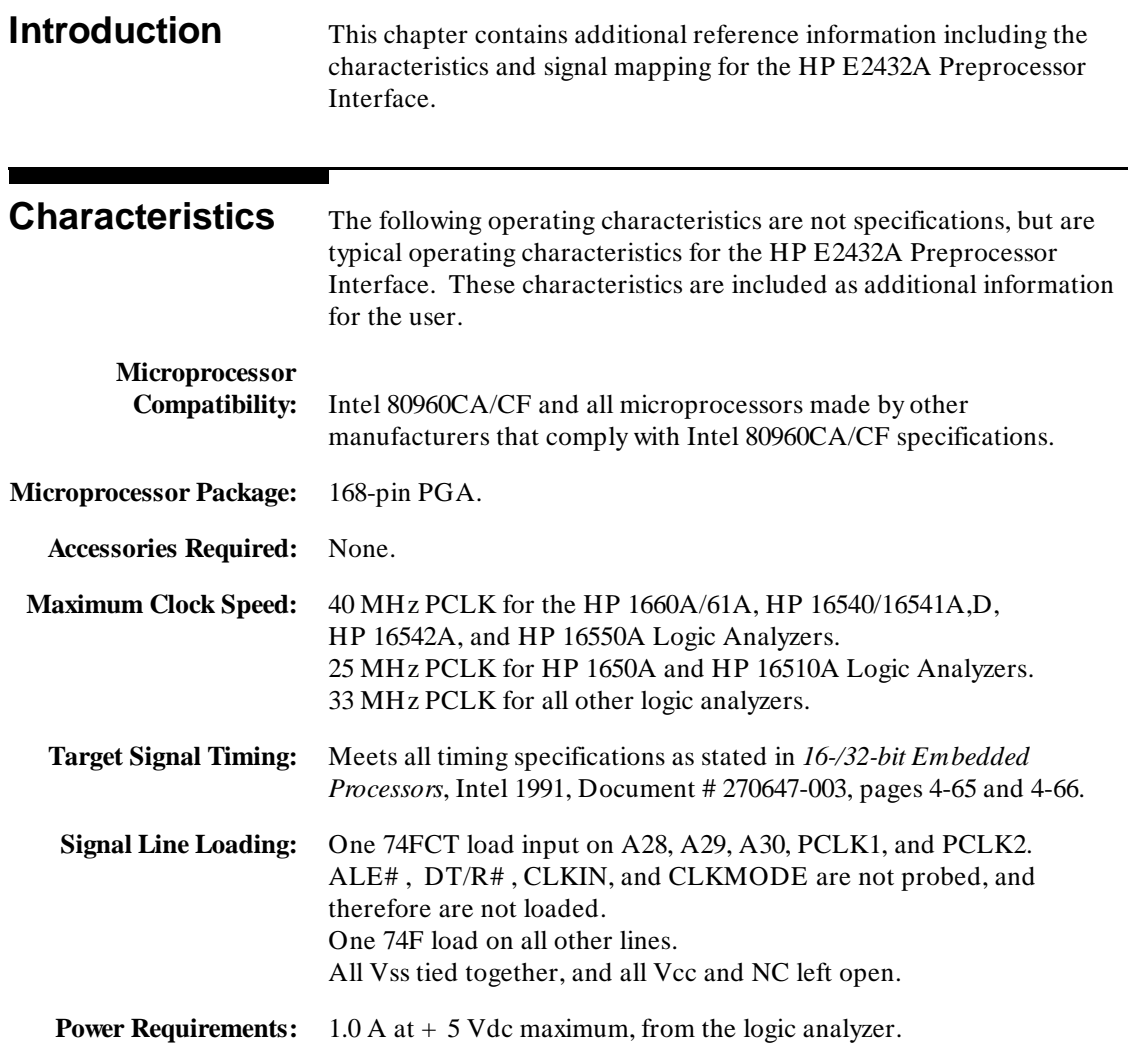

**HP E2432A General Information 80960CA/CF Preprocessor Interface 3-1** 

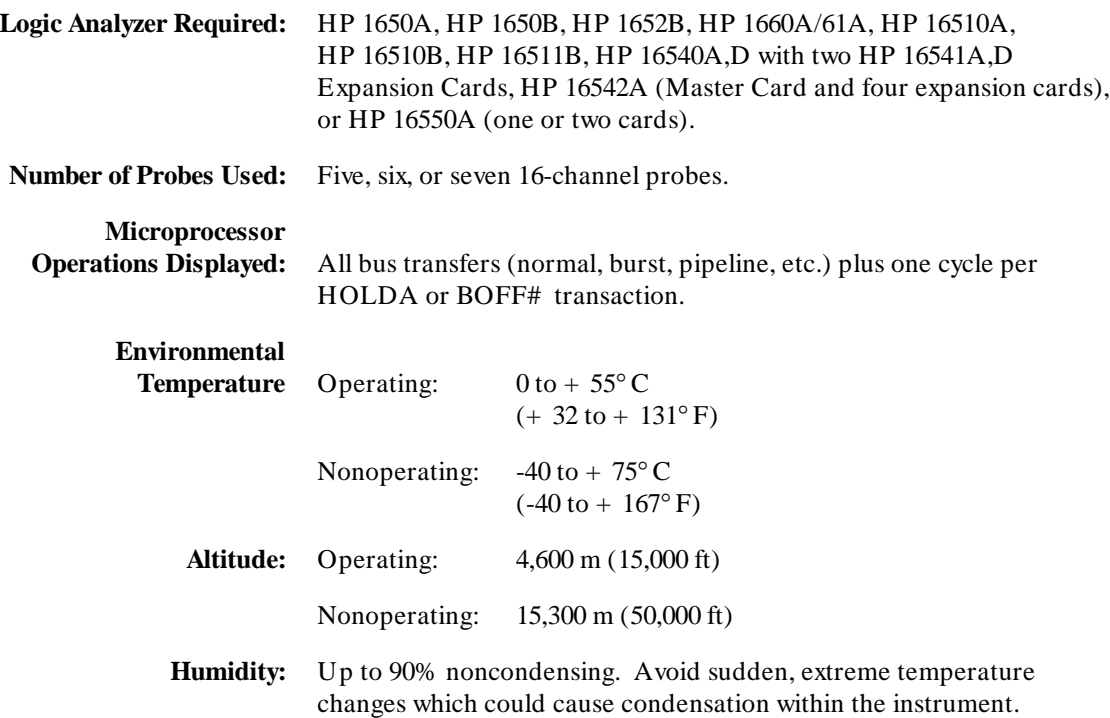

**General Information HP E2432A**<br>3-2 **HP E2432A**<br>80960CA/CF Preprocessor Interface **3-2 80960CA/CF Preprocessor Interface**

## **Interface Description**

The primary functions of a preprocessor interface are to connect the target microprocessor to the logic analyzer, and to perform any functions unique to that particular microprocessor. The HP E2432A Preprocessor Interface performs these functions in the following ways:

- By providing the required Setup/Hold times for the logic analyzer.
- By latching the address, status, and data bus of the 80960CA/CF microprocessor so that address, status, and data can be sent to the logic analyzer at the same time.
- By filtering out non-data transfer states (such as wait and idle).
- By generating the logic analyzer clocks from the appropriate 80960CA/CF microprocessor signals and bus conditions.

Various logic analyzers have different requirements for setup and hold times for their inputs of clocked (state) acquisitions. The 80960CA/CF also provides various setup and hold times for its outputs, and has requirements for its inputs. The HP E2432A provides a user-selectable choice of latches and clocking circuitry to ensure that these requirements for both the 80960CA/CF and the logic analyzers are met. The selection is made with Jumper J1 (see page 1-3).

Since the 80960CA/CF can operate in a pipelined bus mode, the HP E2432A provides circuitry to re-align the address, data, and status signals during pipelined bus cycles, so that pipeline skew is transparent to the logic analyzer. Pipelined bus accesses therefore only use a single state of logic analyzer acquisition storage, the same as non-pipelined accesses.

The HP E2432A filters states so that only valid data transfers get clocked into the logic analyzer. Wait states, idle states, and states where the 80960CA/CF is not the bus master are not clocked into the logic analyzer. However, the HP E2432A will clock the logic analyzer once at the beginning of HOLDA or BOFF# transactions, to indicate bus master changes. The duration of these transactions can be measured with logic analyzer time tags. Note that the HP 16540/16541A,D and HP 16542A support time tags up to 100 MHz (10 ns resolution); the other logic analyzers support time tags up to 16.67 MHz.

**HP E2432A General Information 80960CA/CF Preprocessor Interface 3-3**

Since the 80960CA/CF is configurable in each of 16 memory regions, the HP E2432A must also be configured, and the inverse assembler must be initialized, to match and recognize the 80960CA/CF configuration (see pages 1-4 and 1-12). The logic analyzer then correctly displays the microprocessor activity according to the memory region configuration.

Only two of the six configurable items in the 80960CA/CF memory region need to be set in the HP E2432A; READY# /BTERM# enabling and bus pipeline enabling. Wait state configurations are taken care of, by looking at ADS# and BLAST# for Nxda wait states, and looking at the WAIT# signal for Nrad, Nrdd, Nwad, and Nwdd wait states. Bursting is handled automatically, since all of the address, data, and status signals are valid on the same PCLK rising edge. Bus size and byte-ordering information are extracted during inverse assembler initialization.

The following signals are not routed to the logic analyzer: DEN# , WAIT# , DT/R# , RESET# , PCLK1, PCLK2, CLKIN, and CLKMODE. These signals are either identical to other signals for clocked states, or have a constant value for clocked states.

Figure 3-1 shows the block diagram of the HP E2432A Preprocessor Interface.

**General Information And Algorithm Contract Contract Contract Contract Contract Contract Contract Contract Contract Contract Contract Contract Contract Contract Contract Contract Contract Contract Contract Contract Contrac 3-4 80960CA/CF Preprocessor Interface**

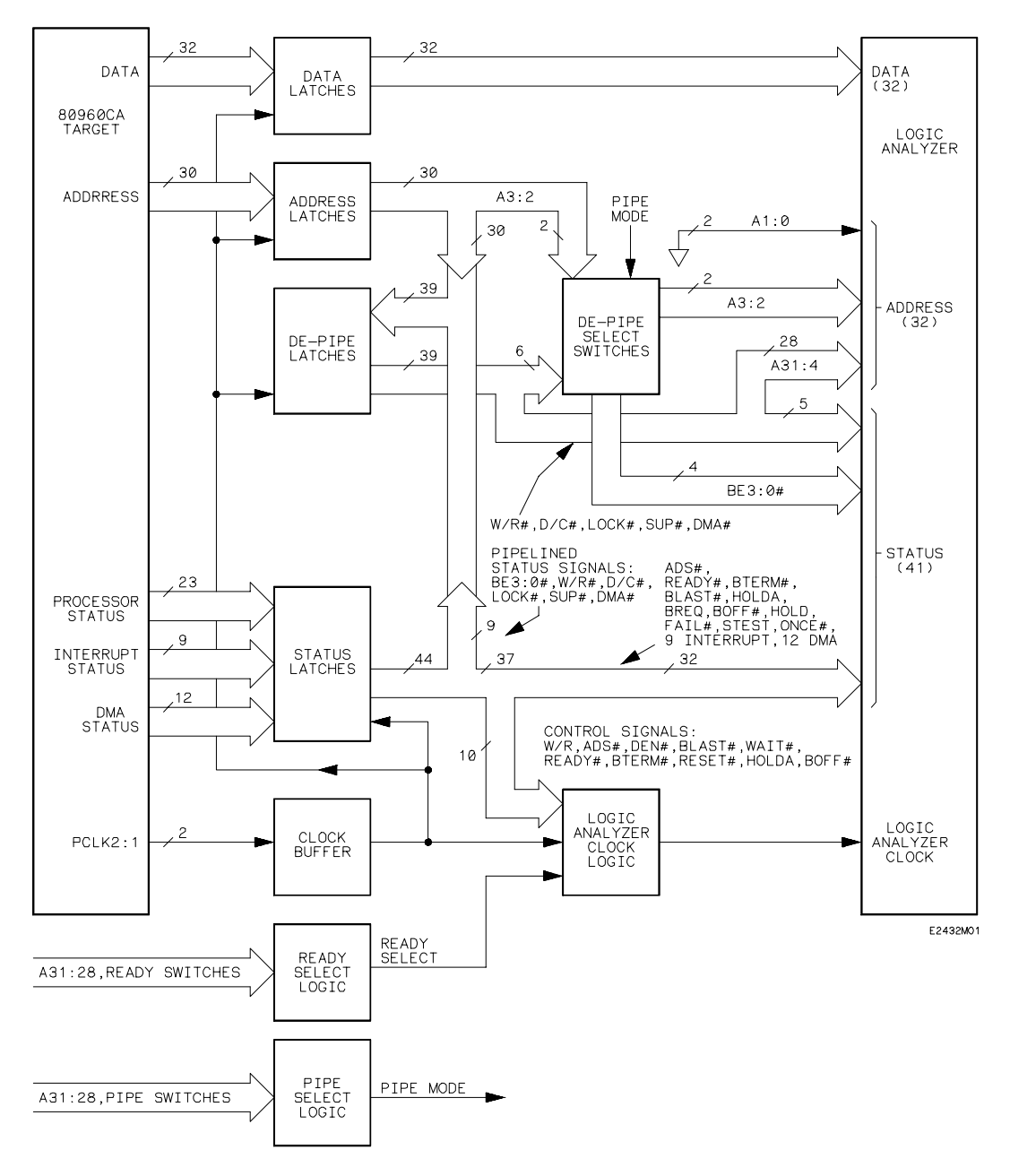

**Figure 3-1. HP E2432A Block Diagram**

**HP E2432A General Information 80960CA/CF Preprocessor Interface 3-5**

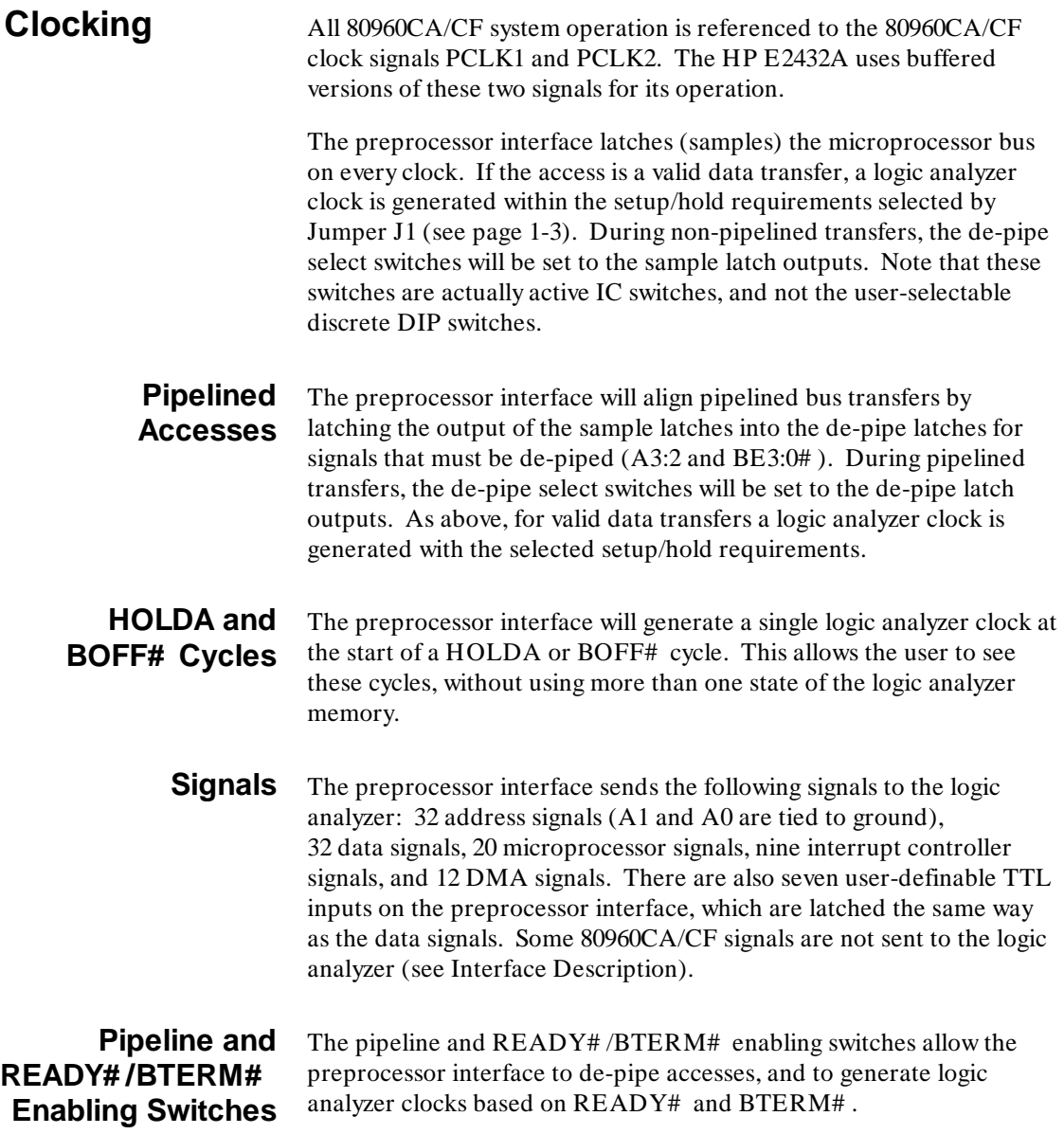

**General Information HP E2432A**<br>3-6 **HP E2432A**<br>80960CA/CF Preprocessor Interface **3-6 80960CA/CF Preprocessor Interface**

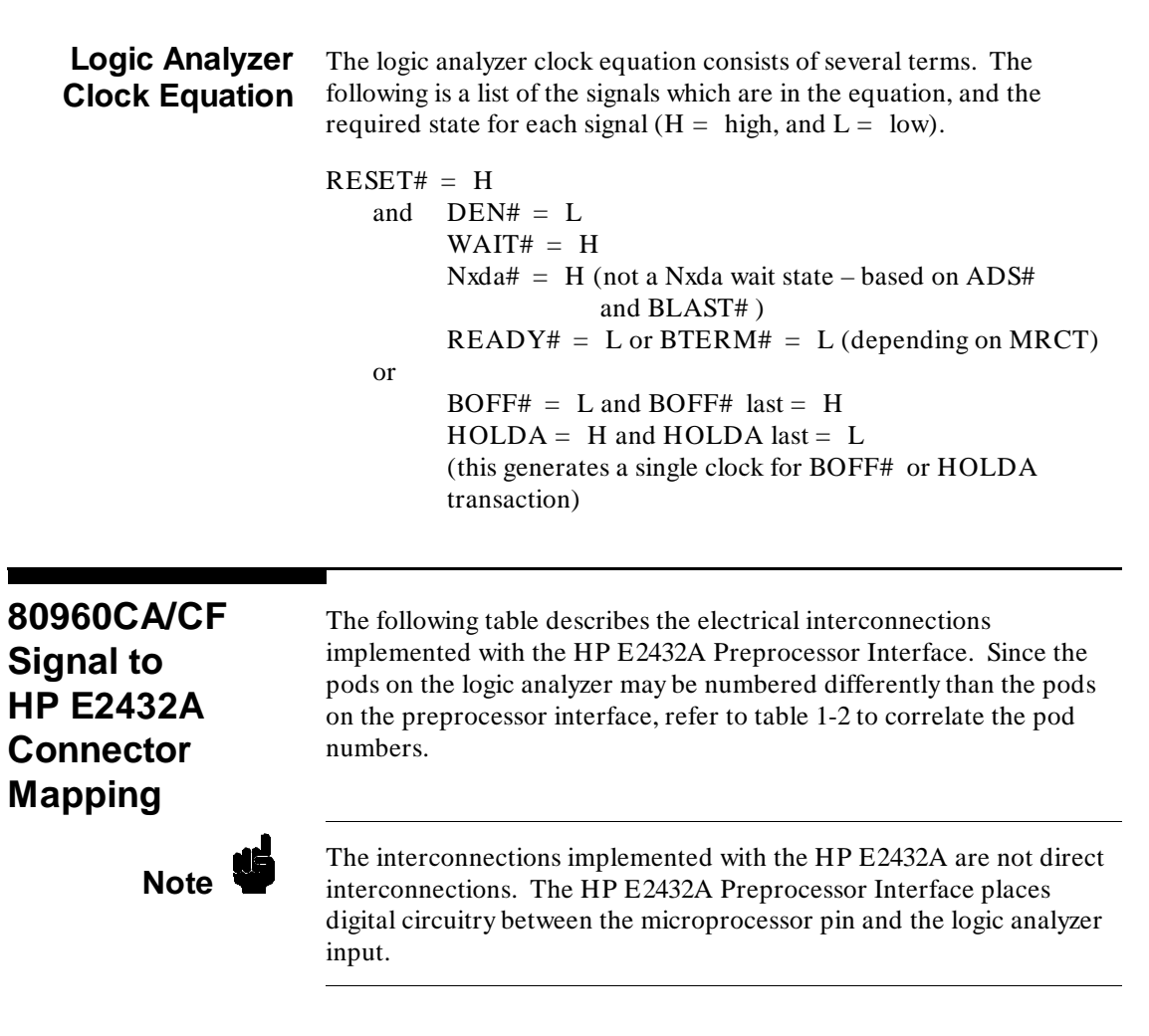

**HP E2432A General Information 80960CA/CF Preprocessor Interface 3-7**

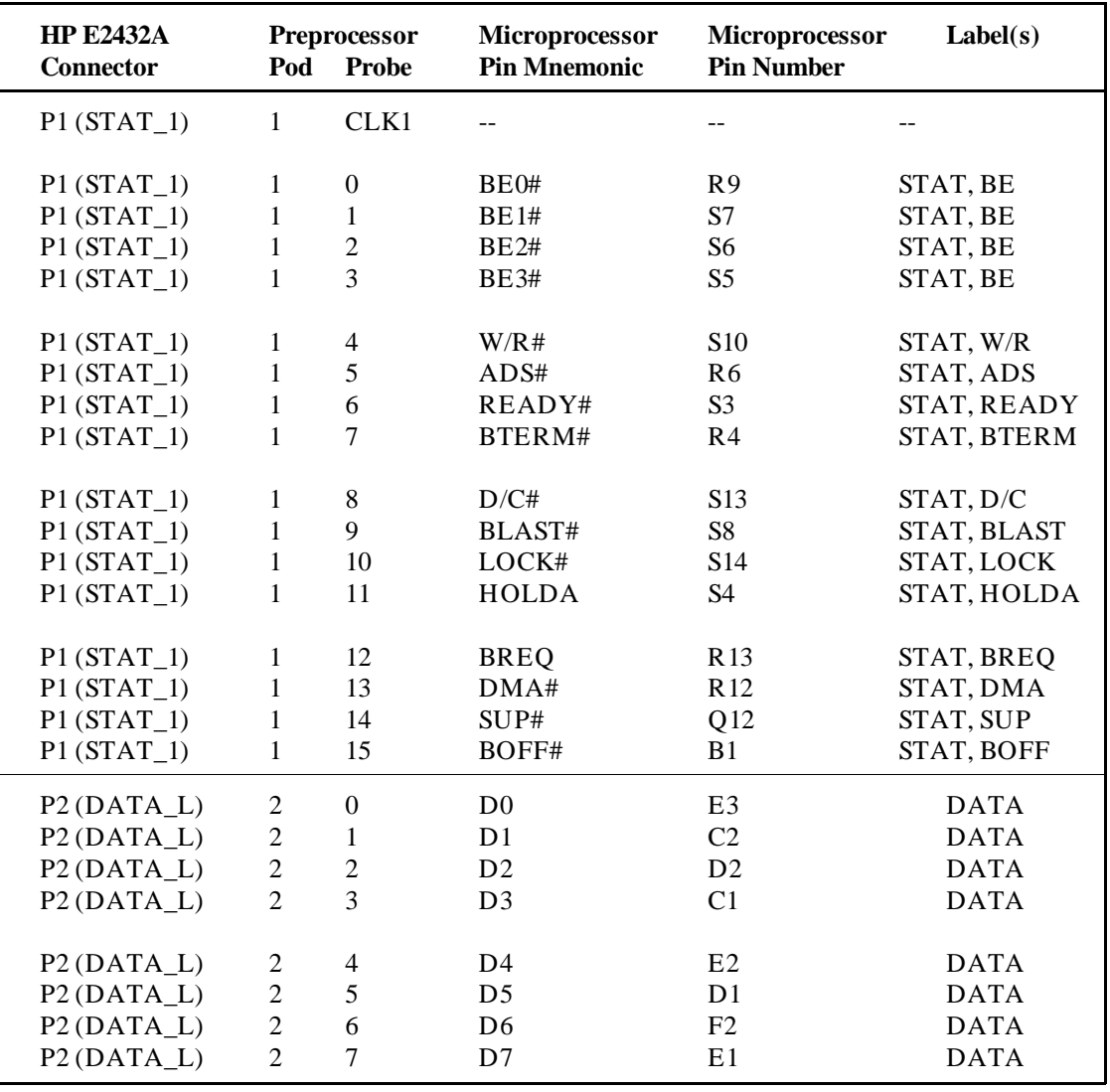

## **Table 3-1. 80960CA/CF Signal List**

**General Information**<br>3-8 **HP E2432A**<br>80960CA/CF Preprocessor Interface **3-8 80960CA/CF Preprocessor Interface**

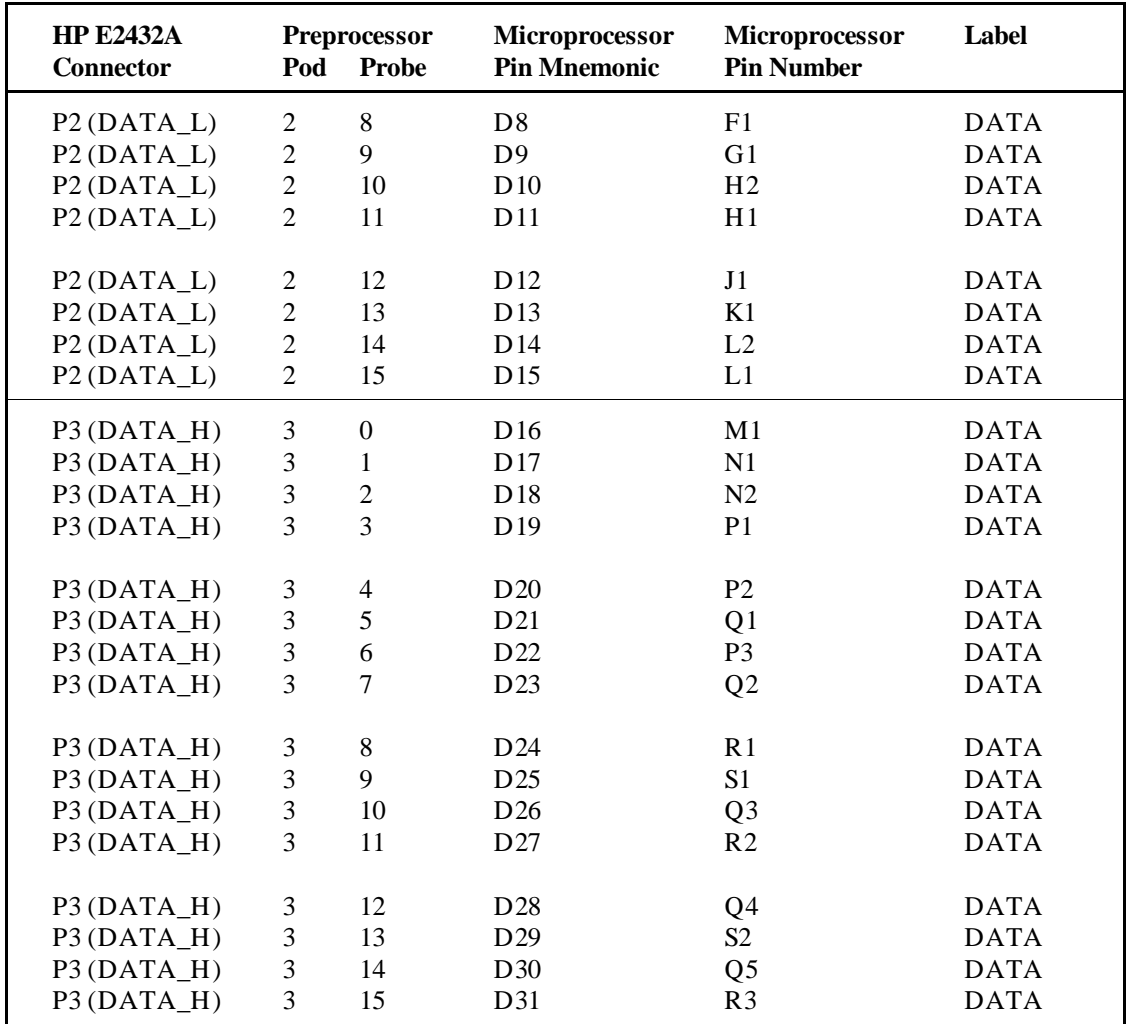

**HP E2432A General Information 80960CA/CF Preprocessor Interface 3-9**

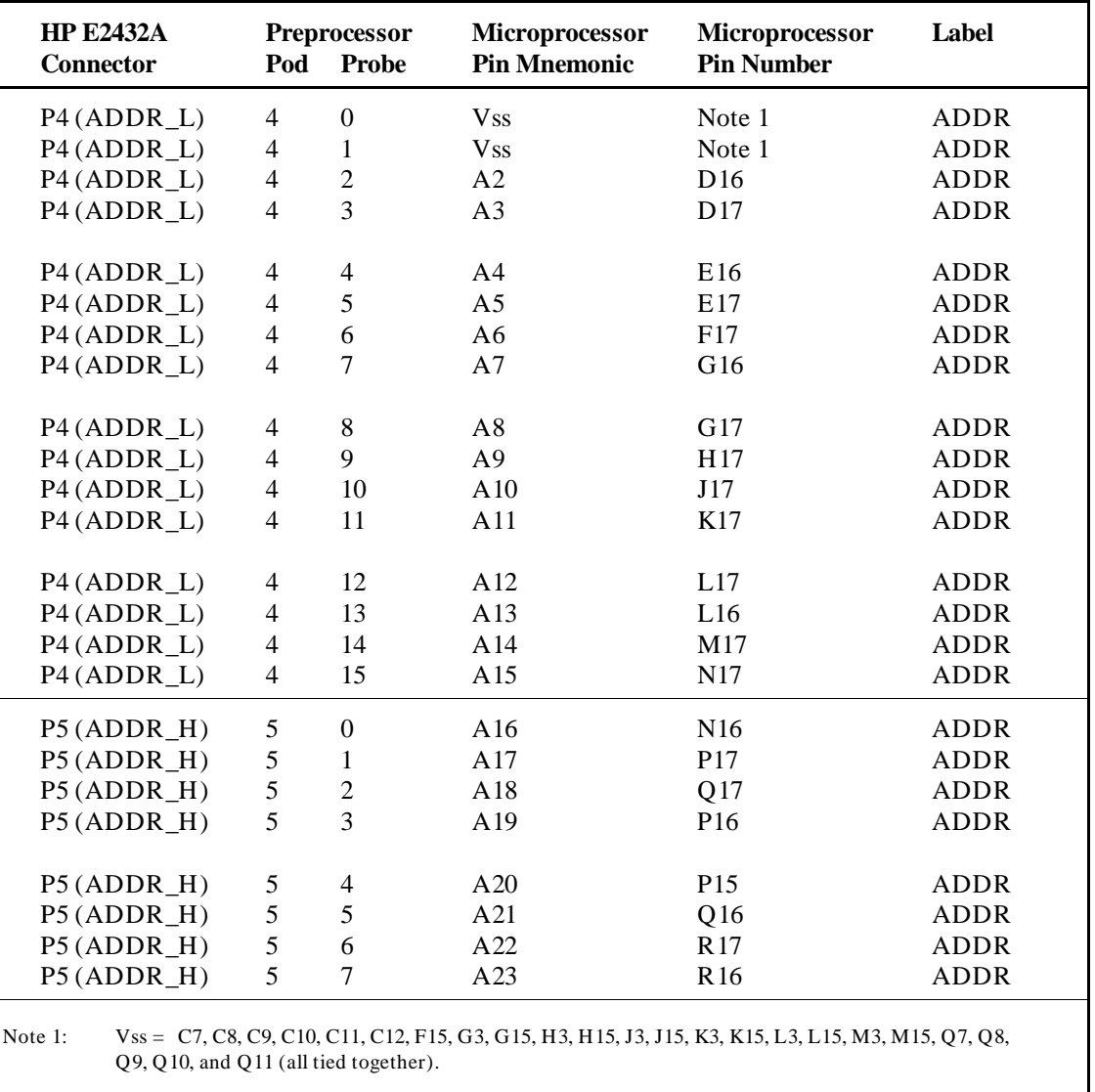

**General Information HP E2432A**<br>3-10 **HP E2432A**<br>80960CA/CF Preprocessor Interface **3-10 80960CA/CF Preprocessor Interface**

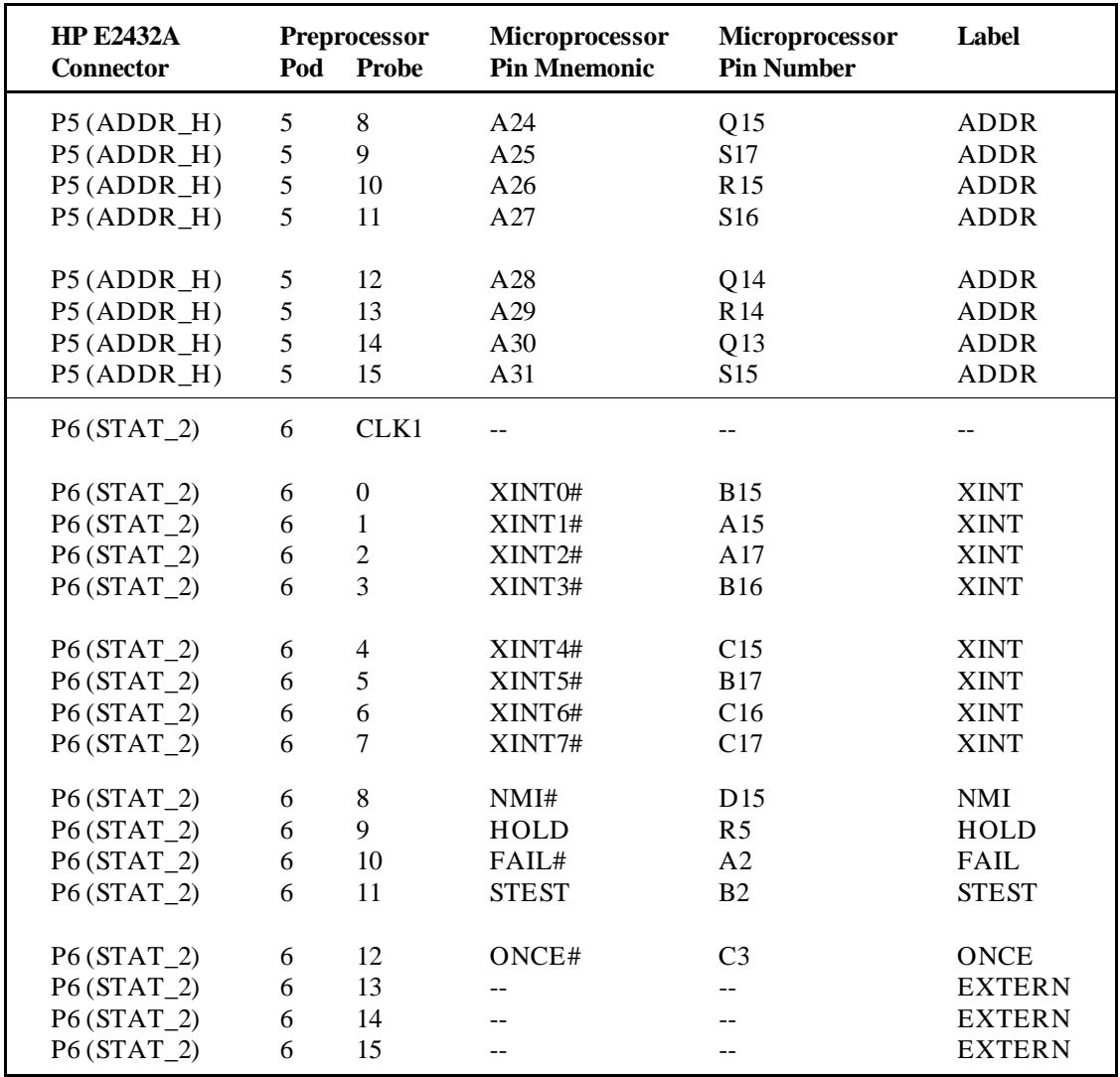

**HP E2432A General Information 80960CA/CF Preprocessor Interface** 

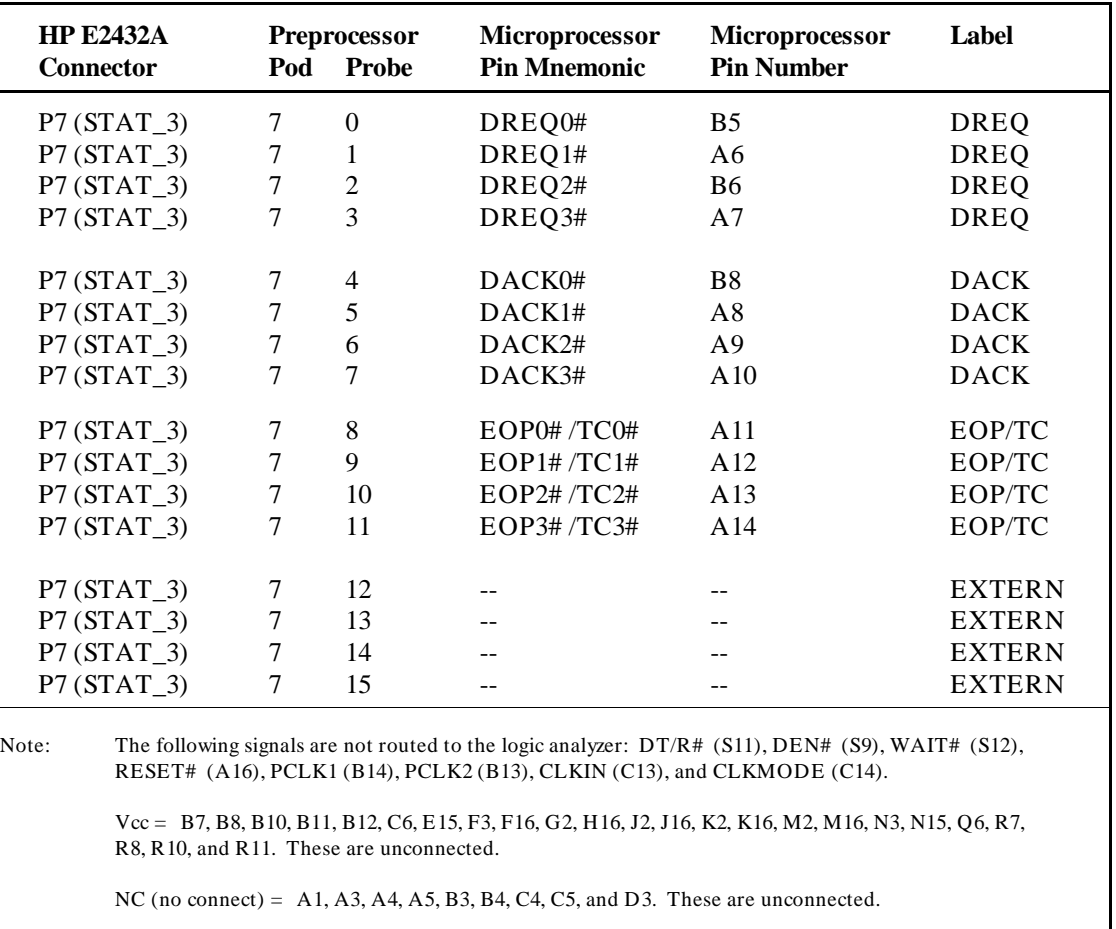

**General Information FREQUARE SERVITE SERVITE SO SOLUTE SERVITE SERVITE SOLUTE SERVITE SOLUTE SOLUTE SOLUTE SO<br>BO96OCA/CF Preprocessor Interface 3-12 80960CA/CF Preprocessor Interface**

**Servicing** The repair strategy for the HP E2432A is board replacement. Table 3-2 lists the mechanical parts that may be replaced if they are damaged or lost. Contact your nearest Hewlett-Packard Sales/Service Office for further information on servicing the board.

> Exchange assemblies are available when a repairable assembly is returned to Hewlett-Packard. These assemblies have been set up on the "Exchange Assembly" program. This allows you to exchange a faulty assembly with one that has been repaired, calibrated, and performance verified by the factory. The cost is significantly less than that of a new assembly.

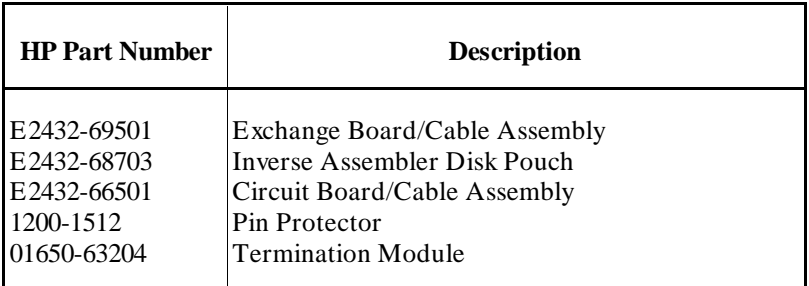

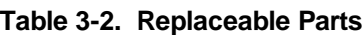

**Dimensions** Figure 3-2 lists the dimensions for the HP E2432A circuit board. The dimensions are listed in inches (millimeters).

**HP E2432A General Information 80960CA/CF Preprocessor Interface 3-13** 

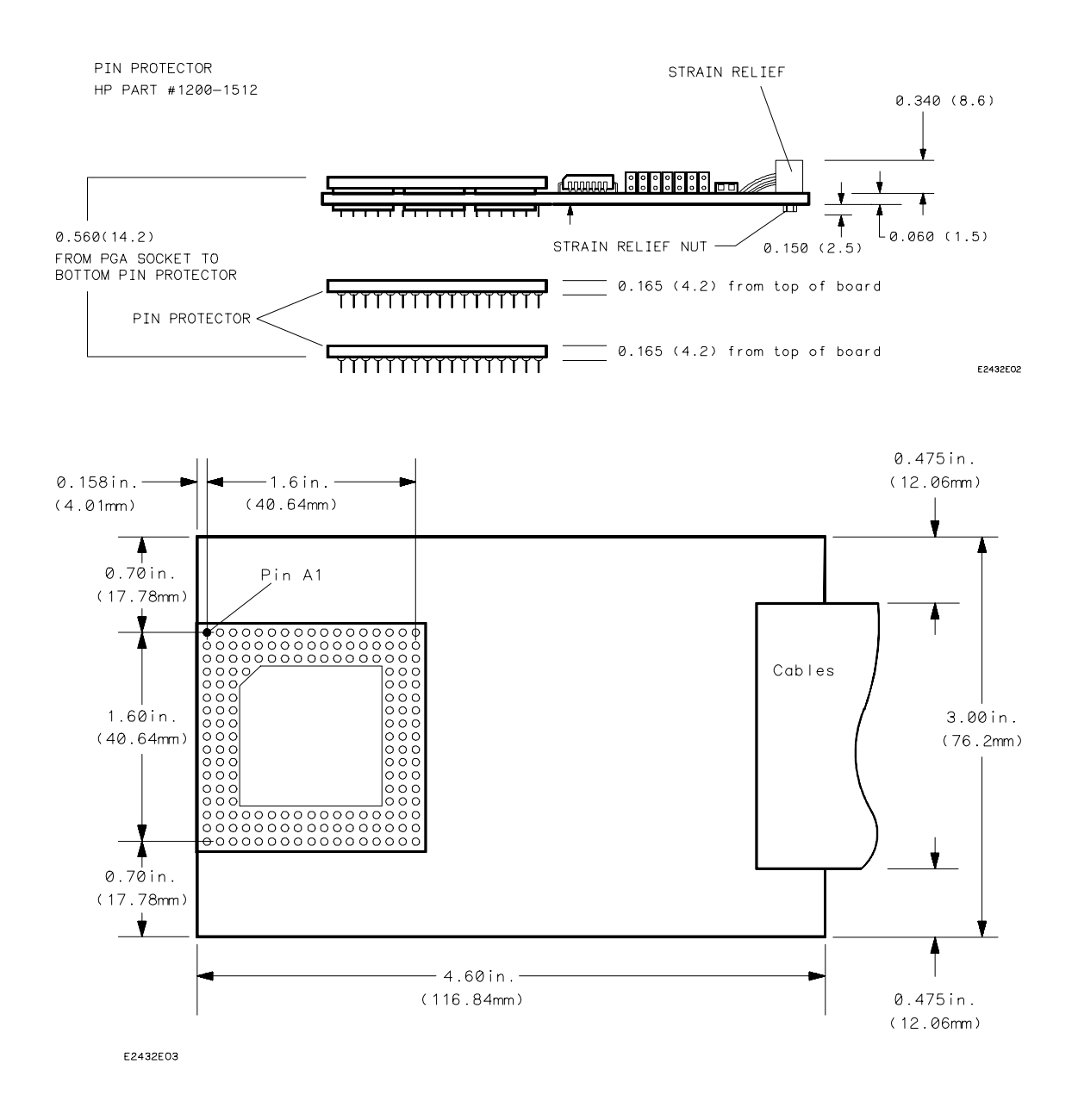

**Figure 3-2. HP E2432A Dimensions - inches (mm)**

**General Information details and the COV of the COV of the COV of the COV of the COV of the COV of the COV of the COV of the COV of the COV of the COV of the COV of the COV of the COV of the COV of the COV of the COV of th 3-14 80960CA/CF Preprocessor Interface**

# **Troubleshooting**

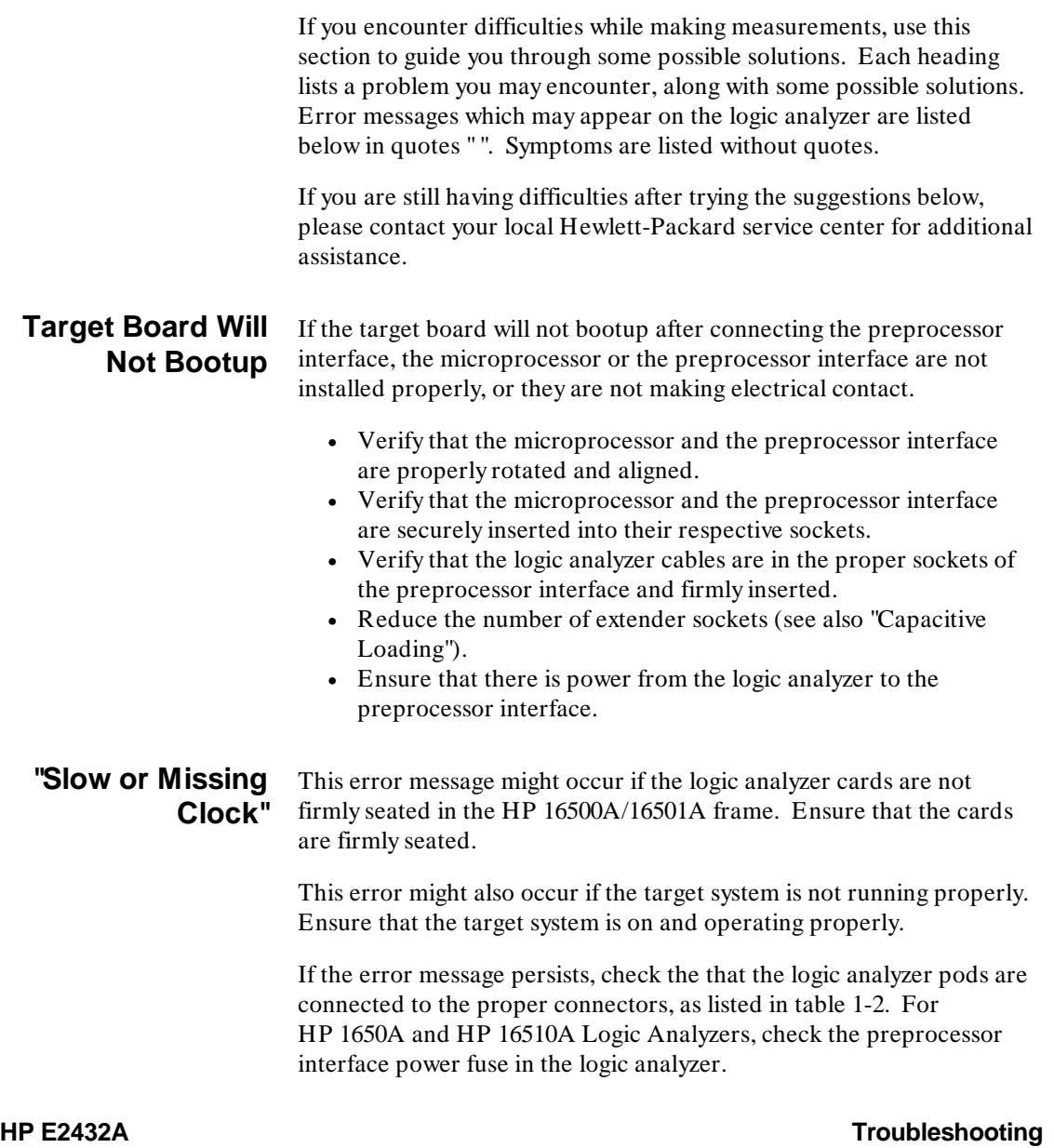

**A**

**80960CA/CF Preprocessor Interface A-1** 

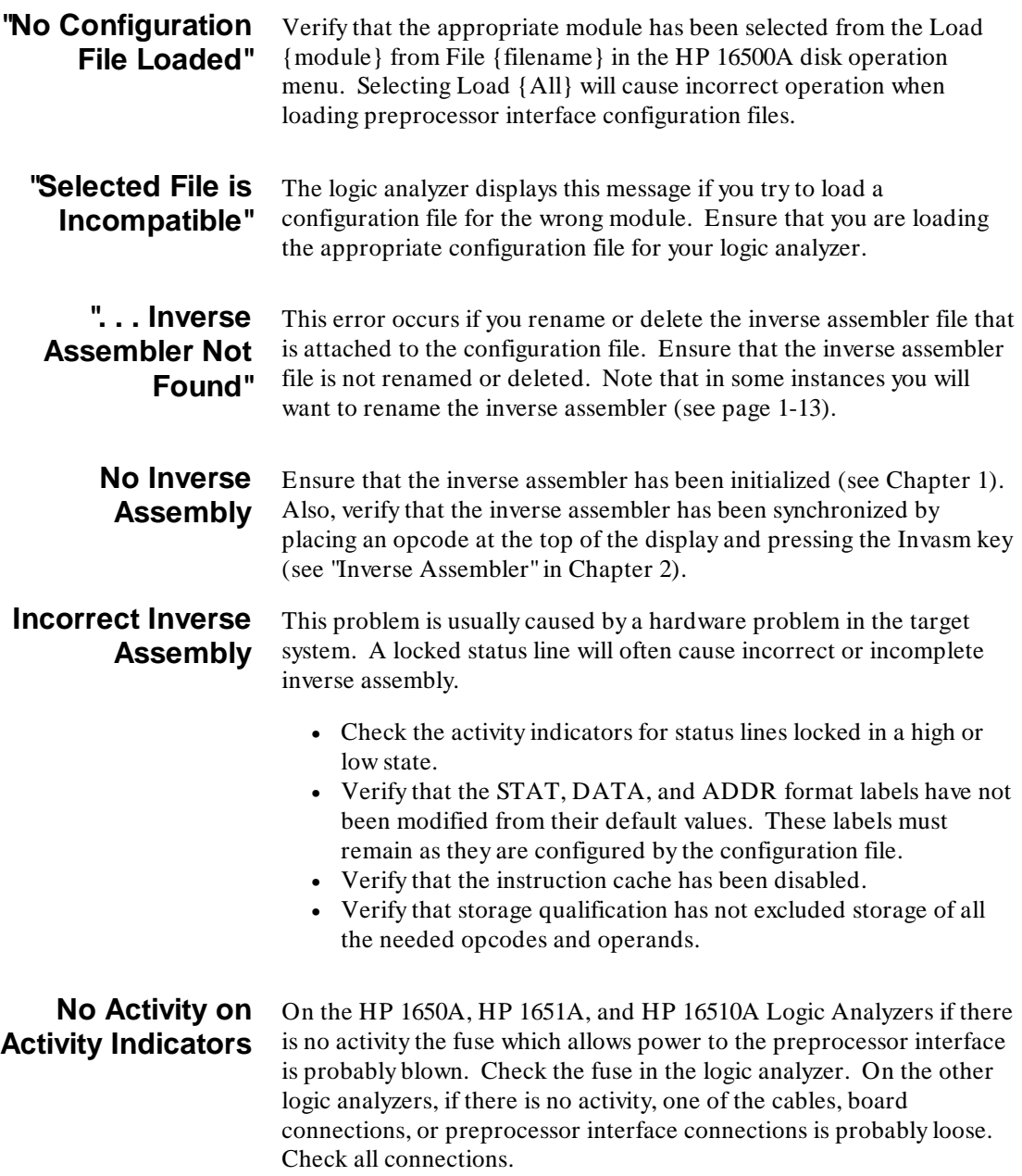

Troubleshooting **HP E2432A**<br>A-2 **B0960CA/CF Preprocessor Interface A-2 80960CA/CF Preprocessor Interface**

## **Capacitive Loading**

Excessive capacitive loading can cause signals to degrade, resulting in incorrect capture by the preprocessor interface or system lockup in the microprocessor. All preprocessor interfaces add additional capacitive loading.

One technique to reduce the capacitive loading is to remove as many pin protectors, extenders, and adapters as possible. If a passive preprocessor interface is available, try using that instead of an active one.

## **"State Clock Violates Overdrive Specification"**

At least one 16-channel pod in the state analysis measurement stored a different number of states before trigger than the other pods. This is usually caused by sending a clocking signal to the state analyzer that does not meet all of the specified conditions, such as minimum period, minimum pulse width, or minimum amplitude. Poor pulse shaping could also cause this problem. Check the target PCLK pulse shape for potential false clocking. Also, refer to table 2-1 on page 2-2 for maximum bus rates.

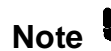

**Note** The error message "State Clock Violates Overdrive Specification"<br> **Note** should only occur for HP 1650A B HP 1652B HP 16510A B and should only occur for HP 1650A,B, HP 1652B, HP 16510A,B, and HP 16511B Logic Analyzers with the Clock Period field set to  $< 60$  ns. If this error message is observed with the Clock Period set to  $> 60$  ns, you may have a faulty logic analyzer. If a failure is suspected in your logic analyzer, contact your nearest Hewlett-Packard Sales/Service Office for information on servicing the instrument.

## **Unwanted Triggers**

Unwanted triggers can be caused by unexecuted prefetches or cache line fills. Add the prefetch queue depth to the trigger address to avoid this problem.

### **"Waiting for Trigger"** If a trigger pattern is specified, this message indicates that the specified trigger pattern did not occur. Verify that the triggering pattern is correctly set.

If a "don't care" trigger condition is set for an HP 16511B Logic Analyzer, this message indicates only one of the two cards is receiving its state clock. Refer to "Slow or Missing Clock."

**HP E2432A Troubleshooting 80960CA/CF Preprocessor Interface A-3 A-3** 

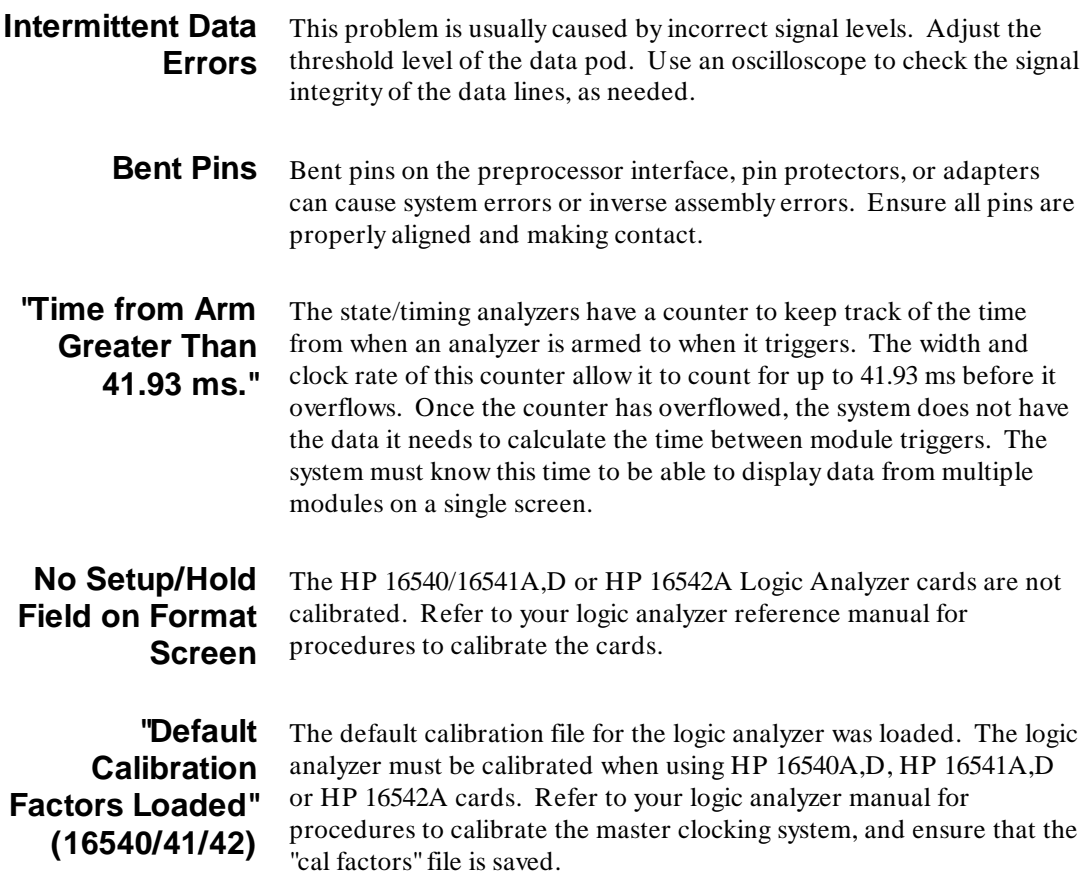

Troubleshooting **HP E2432A**<br>A-4 80960CA/CF Preprocessor Interface **A-4 80960CA/CF Preprocessor Interface**